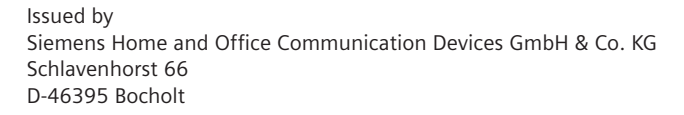

© Siemens Home and Office Communication Devices GmbH & Co. KG 2006 All rights reserved. Subject to availability. Rights of modification reserved.

www.siemens.com/gigaset

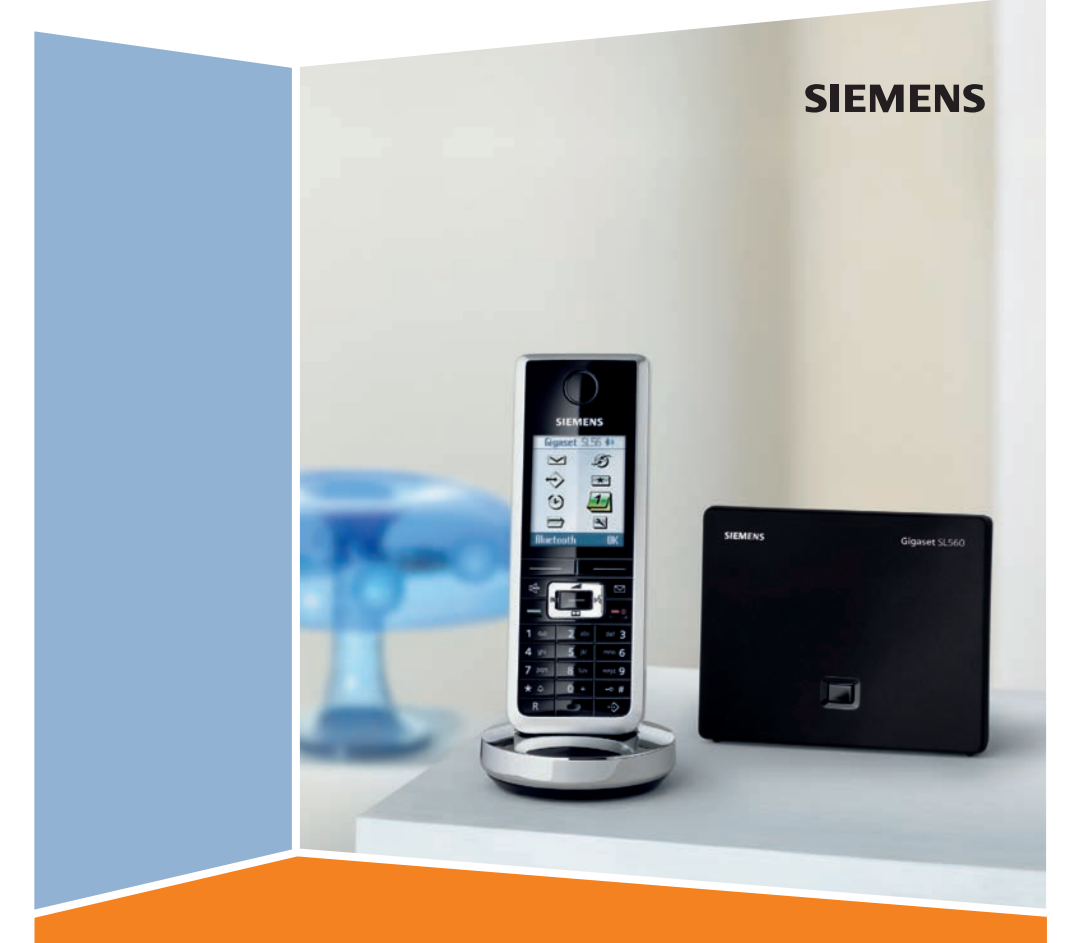

# SL560 **Gigaset**

#### **Kortfattad översikt – handenhet**

# <span id="page-1-3"></span><span id="page-1-0"></span>**Kortfattad översikt – handenhet**

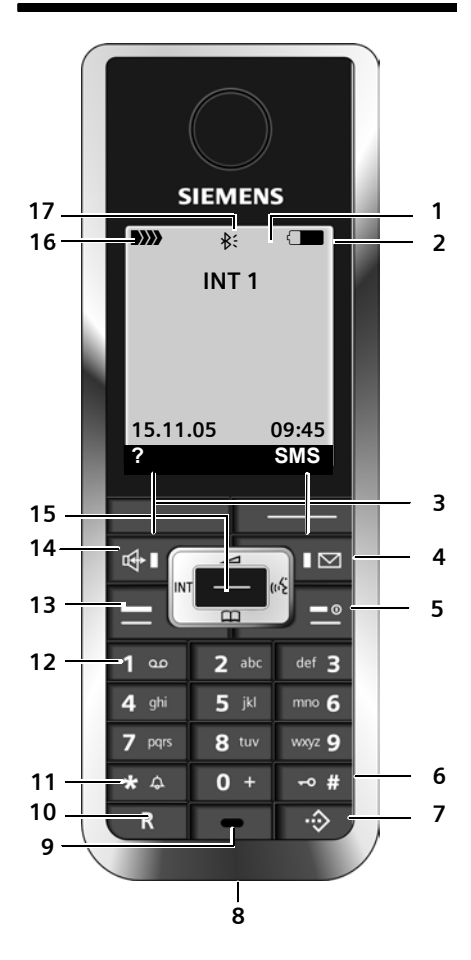

- <span id="page-1-1"></span>1 **Display** (visningsfält) i viloläge
- 2 **Batteriets laddningstillstånd** =eVU (tomt till fullt) = blinkar: batteri nästan tomt e VU blinkar: batteri laddas
- <span id="page-1-11"></span><span id="page-1-4"></span>3 **Displayknappar** [\(s. 15\)](#page-15-0)
- 4 **Meddelandeknapp** Åtkomst till samtals- och meddelandelistor; Blinkar: nytt meddelande eller nytt samtal.
- <span id="page-1-8"></span>5 **Knappen På/av/lägg på** Avsluta samtal, avbryta funktion, en menynivå tillbaka (tryck kort), tillbaka till viloläge (håll nedtryckt), aktivera/avaktivera handenhet (håll nedtryckt i viloläge)
- <span id="page-1-7"></span>6 **Knappen Fyrkant** Knapplås på/av (håll nedtryckt i viloläge) Växla mellan stora/små bokstäver och siffror
- <span id="page-1-2"></span>7 **Knapp för snabbvalslistor** Öppna snabbvalslista
- <span id="page-1-14"></span>8 **Anslutning** för headset Datorgränssnitt
- <span id="page-1-13"></span>9 **Mikrofon**
- <span id="page-1-15"></span>10 **R-knapp**
	- Förfrågan (flash) – Infoga paus i nummer (håll nedtryckt)
- <span id="page-1-9"></span>11 **Knappen Stjärna** Aktivera/avaktivera ringsignaler (håll nedtryckt), vid fast anslutning: växla mellan impulsval/ tonval (tryck kort) öppna tabell med specialtecken
- <span id="page-1-6"></span>12 **Knapp 1** nättelefonsvarare (håll nedtryckt)
- <span id="page-1-10"></span>13 **Lyft luren-knapp** Ta emot samtal, öppna listan över senast slagna nummer (tryck kort), slå nummer (håll nedtryckt)

<span id="page-1-5"></span>När du skriver ett SMS: skicka SMS

14 **Högtalarknapp**

Växla mellan normal- och högtalarläge; Lyser: högtalare aktiverad; Blinkar: inkommande samtal

- <span id="page-1-12"></span>15 **Navigationsknapp** [\(s. 15\)](#page-15-1)
- 16 **Mottagningsvolym DIN DI** (Stark till svag) D) blinkar: ingen mottagning
- 17 Bluetooth aktiverat [\(s. 46\)](#page-46-0)

<span id="page-2-1"></span>**Kortfattad översikt – basstation**

# <span id="page-2-0"></span>**Kortfattad översikt – basstation**

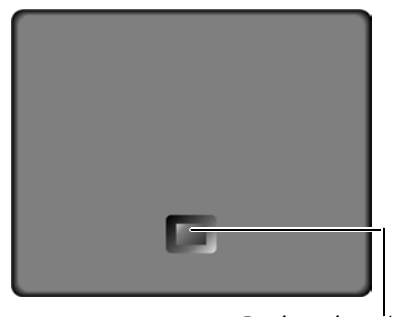

<span id="page-2-2"></span>Registrerings-/ sökknapp ([s. 35\)](#page-35-0)

# **Innehållsförteckning**

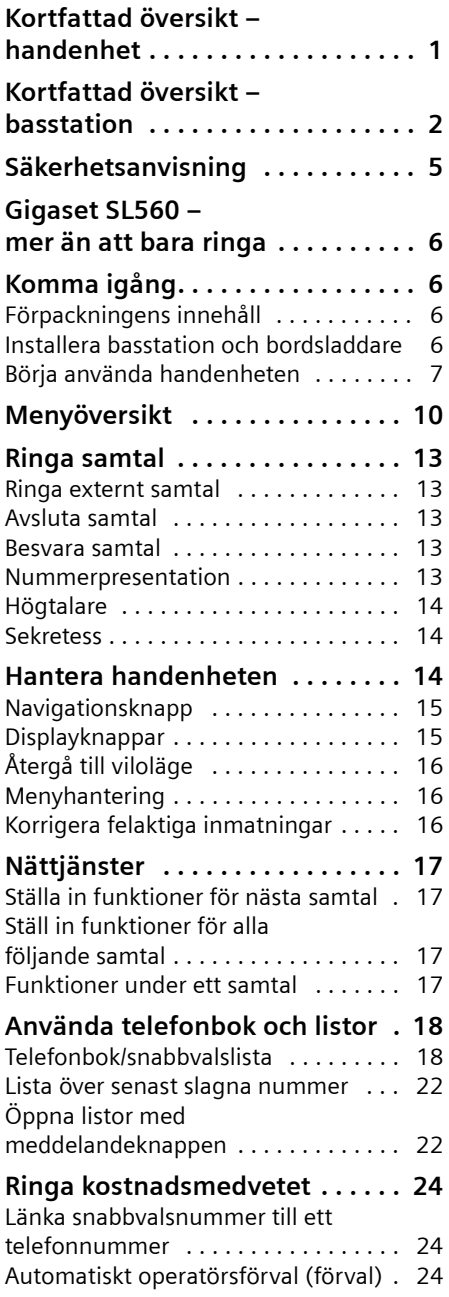

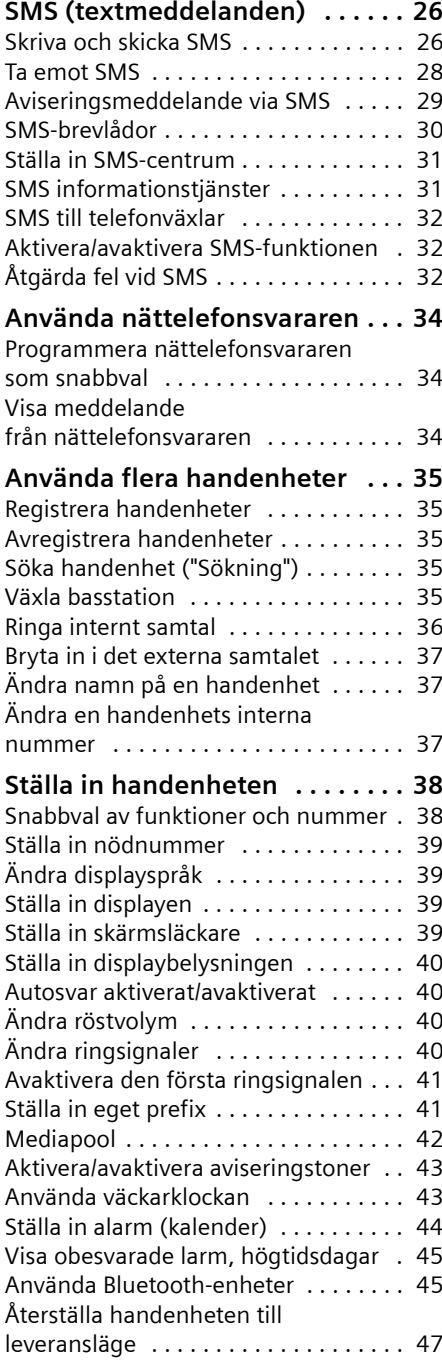

#### **Innehållsförteckning**

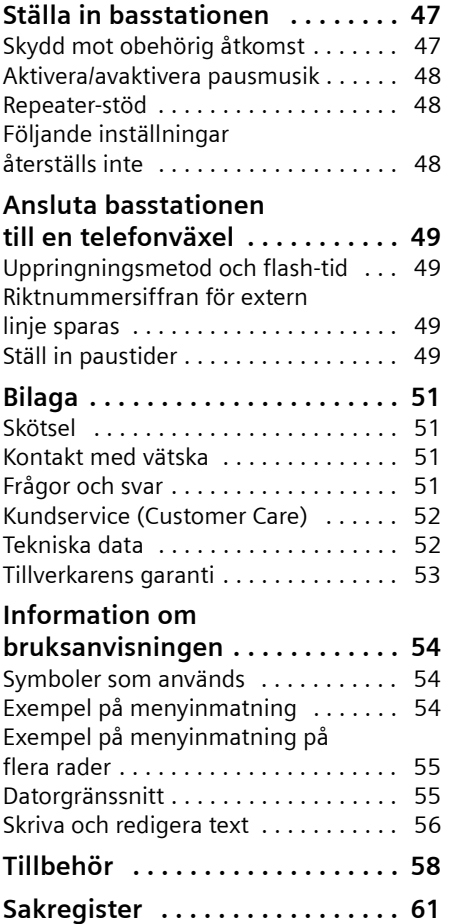

# <span id="page-5-0"></span>**Säkerhetsanvisning**

#### **Obs!**

Läs noga igenom bruks- och säkerhetsanvisningarna före användning. Förklara innehållet för dina barn och se till att de är medvetna om vilka faror användningen av telefonen kan innebära.

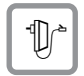

<span id="page-5-3"></span> Använd endast medföljande nätadapter enligt instruktionerna på bordsladdarens undersida.

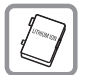

Använd endast det **tillåtna, uppladdningsbara batteriet**! Dvs. använd aldrig andra typer (icke-uppladdningsbara) av batterier eftersom det kan medföra hälsorisker och personskador. Använd batteriet enligt instruktionerna i den här bruksanvisningen [\(s. 52\).](#page-52-2)

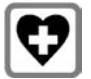

<span id="page-5-2"></span>Medicinsk utrustning kan störas av sladdlösa telefoner. Observera de tekniska villkoren för aktuell omgivning (t.ex. läkarmottagning).

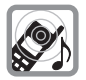

Håll inte handenheten med baksidan mot örat när den ringer eller när handsfreefunktionen är inkopplad. I annat fall kan allvarliga, varaktiga hörselskador uppstå.

<span id="page-5-1"></span>Handenheten kan orsaka en obehaglig brummande ton i hörapparater.

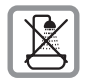

Placera inte basstationen och laddaren i bad- och duschutrymmen. Basstation och laddare är inte stänkskyddade [\(s. 51\)](#page-51-4).

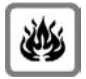

Använd inte telefonen i miljöer med explosionsrisk, t.ex. i lackeringsverkstäder.

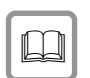

Se till att bruksanvisningen medföljer Gigaset vid ägarbyte.

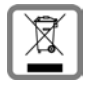

Avfallshantera batterier och telefon på ett miljövänligt sätt.

### **Obs!**

Alla funktioner som beskrivs i denna bruksanvisning finns inte i alla länder.

# <span id="page-6-0"></span>**Gigaset SL560 – mer än att bara ringa**

Din telefon som är utrustad med en översiktlig färgdisplay (65 k färger) ger dig inte bara möjlighet att skicka och ta emot SMS över det fasta nätet och att spara upp till 250 telefonummer och e-postadresser [\(s. 18\)](#page-18-2) – den kan mer än så:

- $\blacklozenge$  Programmera knapparna på din telefon med viktiga nummer eller vanliga funktioner. Du kan sedan slå numret eller starta funktionen med ett knapptryck [\(s. 38\).](#page-38-2)
- $\triangleq$  Markera viktiga samtalspartner som VIP – så hör du på ringsignalen om det är ett viktigt samtal [\(s. 19\)](#page-19-0).
- $\blacklozenge$  Tilldela bilder till dina samtalspartner. Du kan sedan se på bilden i displayen vem det är som ringer. Förutsättning: nummerpresentation (CLIP, [s. 13\)](#page-13-5).
- $\bullet$  Spara ett röstprov för viktiga telefonboksposter – telefonen slår numret när du säger namnet [\(s. 21\).](#page-21-0)
- $\bullet$  Spara larm [\(s. 44\)](#page-44-1) och högtidsdagar [\(s. 20\)](#page-20-0) i din telefon – din telefon påminner dig i god tid.

**Vi önskar dig mycket nöje med din nya telefon!**

# <span id="page-6-1"></span>**Komma igång**

### <span id="page-6-6"></span><span id="page-6-2"></span>**Förpackningens innehåll**

- $\bullet$  en basstation Gigaset SL560,
- ◆ en handenhet Gigaset SL56,
- $\bullet$  en bordsladdare,
- $\bullet$  en nätadapter,
- $\bullet$  en telefonsladd,
- $\bullet$  ett batteripack,
- $\bullet$  ett batterilock.
- $\blacklozenge$  ett bältesclip,
- $\bullet$  en bruksanvisning.

### <span id="page-6-4"></span><span id="page-6-3"></span>**Installera basstation och bordsladdare**

Basstation och laddare är avsedda för drift i slutna, torra utrymmen och temperatur från +5 °C till +45 °C.

Installera basstationen på en central plats i lägenheten eller huset.

I slutet av bruksanvisningen hittar du information om hur du kan montera basstationen på väggen.

#### **Observera:**

- ◆ Skydda telefonen mot följande: värmekällor, direkt solljus och andra elektriska apparater.
- $\blacklozenge$  Utsätt inte din Gigaset för fukt, damm, frätande vätskor och ånga.

### <span id="page-6-5"></span>**Räckvidd och mottagning**

#### **Räckvidd:**

- $\blacklozenge$  Utomhus med fri sikt: upp till 300 m
- $\triangleq$  Inomhus: upp till 50 m

### **Mottagningsvolym:**

I displayen visas hur bra radiokontakten är mellan basstationen och handenheten.

- ◆ bra till dålig: DIN
 DIN
 DIN
 DIN,
- $\blacklozenge$  ingen mottagning: D>>>> blinkar.

### <span id="page-7-2"></span>**Ansluta basstationen**

¤ **Anslut först** nätadaptern **och sedan** telefonkontakten som visas nedan och lägg i sladdarna i sladdkanalerna.

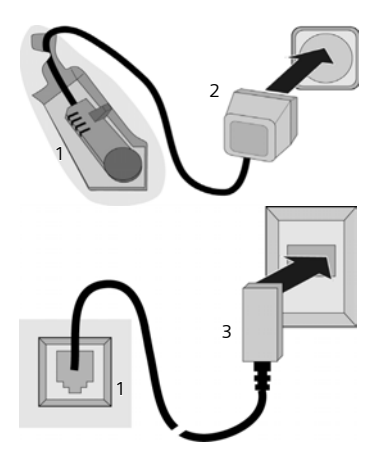

- 1 Basstationens undersida (del)
- 2 Nätadapter 230 V
- 3 Telefonkontakt med telefonsladd

#### **Observera:**

- u Nätadaptern ska **alltid vara ansluten** eftersom telefonen inte fungerar utan ström.
- ◆ Om du köper telefonsladd vid ett senare tillfälle måste du se till att sladdens stifttilldelning är korrekt.

#### <span id="page-7-4"></span>**Rätt stifttilldelning**

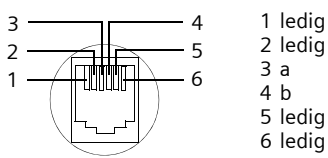

# <span id="page-7-3"></span><span id="page-7-0"></span>**Börja använda handenheten**

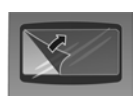

Displayen skyddas av en plastfolie. **Avlägsna skyddsfolien!**

### <span id="page-7-1"></span>**Sätta i batteri**

#### **Obs!**

Använd endast de laddningsbara batterier som Siemens rekommenderar [\(s. 52\)!](#page-52-2) Använd aldrig andra typer av batterier (eller batterier som inte är laddningsbara) eftersom det kan leda till både personskada och materiell skada. Batteriets mantel kan förstöras eller så kan batteriet explodera. Även apparatens funktioner eller apparaten som sådan kan skadas.

- ▶ Lägg i batteriet snett från vänster med spetsen framåt i spåret.
- ▶ Tryck därefter på höljet uppifrån tills batteriets hållare på sidan snäpper fast ordentligt i höljet.

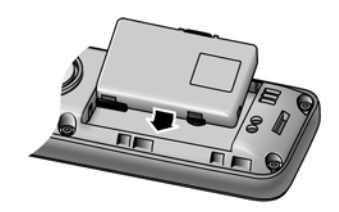

#### **Observera:**

För att ta ut batteriet måste du sedan trycka på hållaren på sidan.

#### **Stäng batterilocket**

¤ Rikta först batterilocket med spåren på sidan av fästena på insidan av höljet.

#### **Komma igång**

▶ Tryck sedan på locket tills det snäpper på plats.

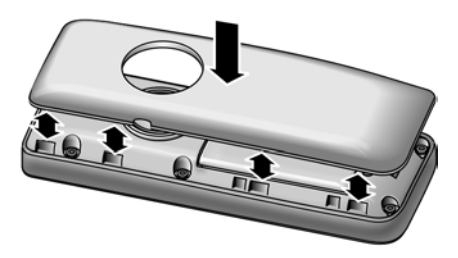

#### **Sätt på bältesclipet**

I höjd med displayen på handenheten har hål förberetts för bältesclipet på sidorna.

▶ Tryck fast bältesclipet på handenhetens baksida så att dess spetsar snäpper in i hålen.

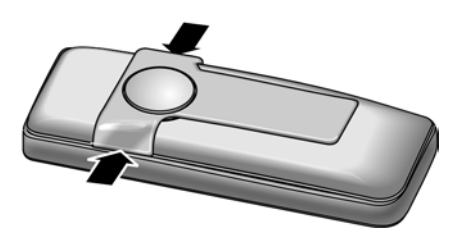

### **Öppna batterilocket**

- ▶ Om det är monterat ska du ta bort bältesclipet.
- ▶ Håll apparaten med knappsatsen riktad mot handflatan.
- ▶ Grip med pekfingret tag i spåret på den undre smala sidan.
- ▶ Fäll försiktigt upp hela locket ur spåren.

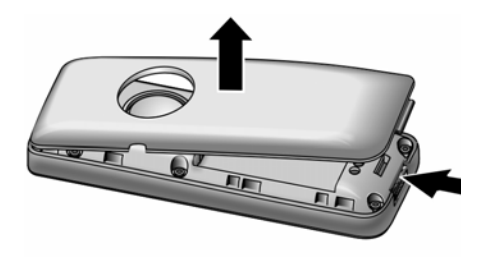

### **Placera handenheten i laddaren**

- ¤ Anslut bordsladdarens nätadapter till ett vägguttag.
- ¤ Placera handenheten i bordsladdaren med **displayen vänd framåt**.

Handenheten är registrerad på basstationen vid leveransen. I displayen visas **INT 1**. Du behöver alltså inte registrera handenheten. Om du ändå skulle behöva registrera den på basstationen hittar du information här: [se s. 35](#page-35-0).

#### **Hänvisning**

Du kan byta namn på handenheten [\(s. 37\)](#page-37-3).

Låt handenheten stå kvar i laddningsenheten för att ladda batteriet.

#### **Obs!**

- Om handenheten har stängts av på grund av urladdade batterier slås den automatiskt på igen när den placeras i bordsladdaren.
- Handenheten får endast placeras i en laddare som är avsedd för densamma.

Vid frågor och problem [se s. 51.](#page-51-5)

#### <span id="page-8-0"></span>**Första laddning och urladdning av batteriet**

<span id="page-8-2"></span>Om handenheten har kopplats in visas uppladdningen av batterierna i displayen uppe till höger genom att batterisymbolen blinkar  $\Box$ .

När telefonen är i drift visar batteriindikatorn batteriernas laddningstillstånd [\(s. 1\).](#page-1-1) En korrekt indikering av batteriets laddningstillstånd kan bara ske om batteriet först laddas helt **och** sedan laddas ur.

- ¤ Lämna handenheten **oavbrutet 10** timmar i laddaren. Handenheten får inte vara påslagen under laddningen.
- <span id="page-8-1"></span>▶ Ta ut handenheten ur laddaren och ställ tillbaka den först när batteriet laddats ur helt.

#### **Obs!**

Efter den första laddningen **och** urladdningen kan du efter varje samtal ställa tillbaka handenheten i bordsladdaren.

#### **Observera:**

- $\triangle$  Om batterierna tas ur handenheten och sedan sätts tillbaka igen ska laddningen och urladdningen upprepas.
- ◆ Batterierna kan bli varma under laddningen. Detta är ofarligt.
- $\triangleq$  Av tekniska skäl minskar batteriernas laddningskapacitet med tiden.
- ▶ Ställ in datum och tid för att t.ex. få korrekt tid för inkommande samtal.

#### <span id="page-9-0"></span>**Ställa in datum och tid**

Ställ in datum och tid för att t.ex. ha rätt tid för inkommande samtal samt för att använda väckarklocka och kalender.

▶ Om inte datum och tid har ställts in trycker du på displayknappen **§Klocka§** så att inmatningsfältet öppnas.

Om du ska ändra tid öppnar du inmatningsfältet via:

 $\blacksquare$  **→**  $\blacksquare$  → Datum/tid

▶ Ändra flerradig inmatning:

**Datum:**

Skriv in dag, månad och år med åtta siffror.

**Tid:** 

Skriv in timmar och minuter med 4 siffror, t.ex.  $\boxed{0 + \boxed{7 \text{ m}}$   $\boxed{1 \text{ m} \boxed{5 \text{ m}}}$ för klockan 7.15.

**§Spara§** Tryck på displayknappen.

När telefonen har registrerats och tiden ställts in ser displayen ut på följande sätt i viloläge (exempel):

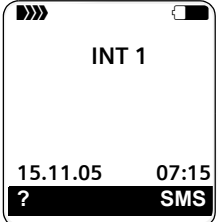

**Telefonen är nu klar att användas!**

#### <span id="page-10-1"></span>**Menyöversikt**

### <span id="page-10-0"></span>**Menyöversikt**

<span id="page-10-2"></span>Det finns ett snabbare sätt att välja en menyfunktion än att bläddra. Du kan istället öppna menyn och sedan mata in en sifferkombination (s.k. genväg).

**Exempel:**w N 2 11 för att ställa in ringsignal för externa samtal.

När telefonen är i **viloläge** trycker du på **[inde**] (öppna huvudmenyn):

1 **SMS**  $\boxed{\bigcirc}$ 

#### **Du har aktiverat en SMS-brevlåda (allmän eller privat) utan PIN**

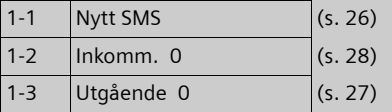

#### **Du har aktiverat en SMS-brevlåda med PIN eller 2-3 brevlådor**

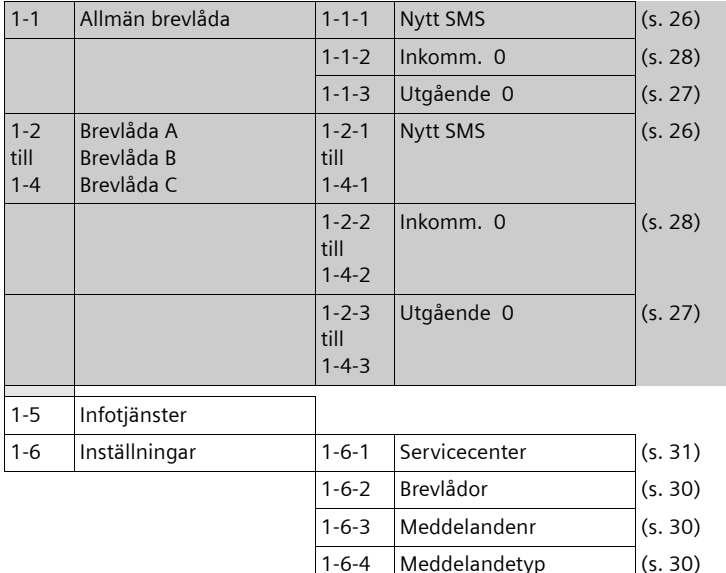

**2 Nättjänster** ê

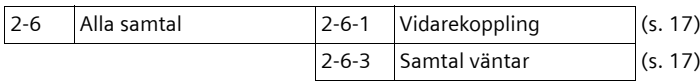

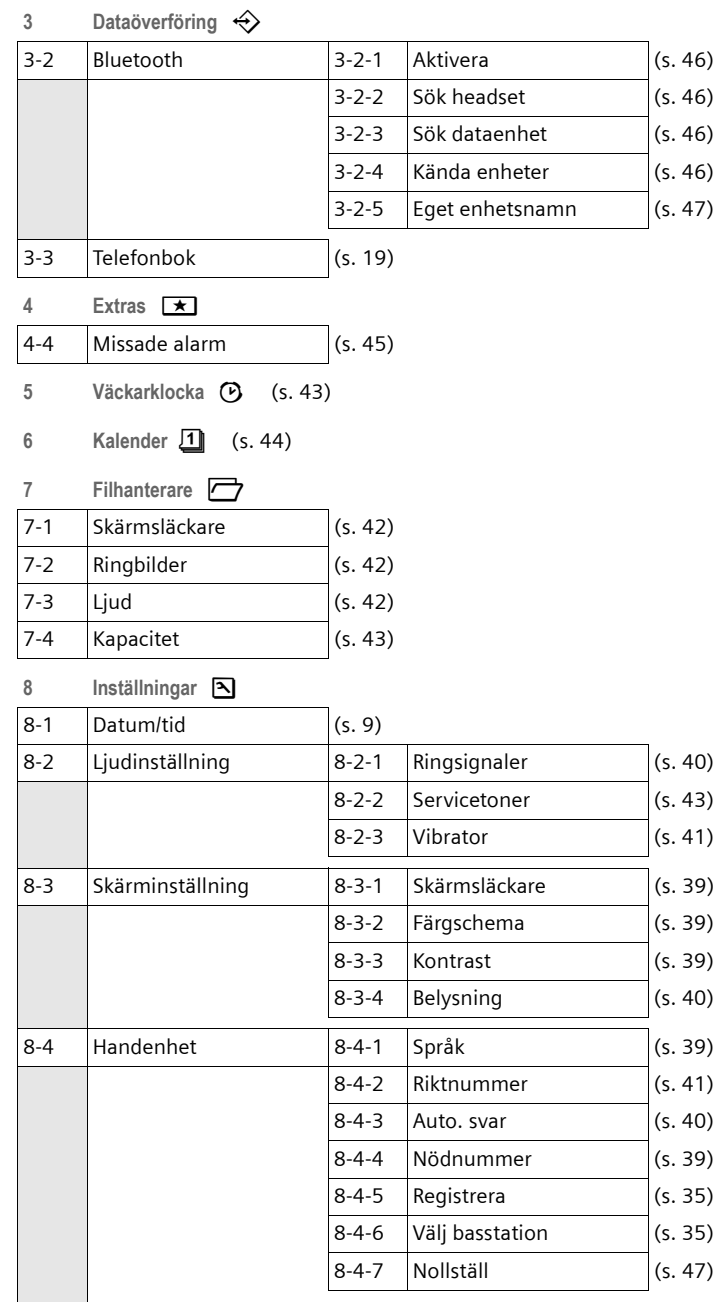

#### **Menyöversikt**

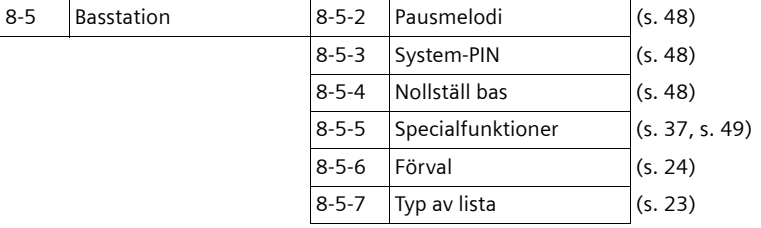

# <span id="page-13-0"></span>**Ringa samtal**

### <span id="page-13-13"></span><span id="page-13-1"></span>**Ringa externt samtal**

Externa samtal är samtal ut på det allmänna telefonnätet.

 $\mathbb{H}$   $\Box$  Skriv in telefonnumret och tryck på Lyft luren-knappen.

Eller:

<span id="page-13-10"></span>

 $E = \begin{bmatrix} \mathbb{F} & \mathbb{F} \\ \mathbb{F} & \mathbb{F} \end{bmatrix}$  Håll Lyft luren-knappen  $E$ **nedtryckt** och mata sedan in numret.

<span id="page-13-11"></span>Du kan avbryta nummerslagningen med Lägg på-knappen  $\Box$ =.

Under samtalets gång visas samtalstiden.

#### **Obs!**

Om du använder telefonboken, snabbvalslistan [\(s. 1,](#page-1-2) [s. 18\)](#page-18-3) eller listan över senast slagna nummer [\(s. 23\)](#page-23-1) behöver du inte skriva in samma nummer och förval till nätoperatörer ("snabbvalsnummer") gång på gång. Med röstuppringning kan du slå nummer genom att uttala namnet [\(s. 21\).](#page-21-0)

#### **Fortsätta ett samtal via ett Bluetooth-headset**

**Förutsättning**: Bluetooth är aktiverat, en anslutning mellan Bluetooth-headsetet och handenheten har upprättats [\(se](#page-46-0)  [s. 46\)](#page-46-0).

Tryck på Lyft luren-knappen på headsetet; anslutningen till handenheten kan ta upp till fem sekunder.

För mer information om ditt headset, se bruksanvisningen till headsetet.

### <span id="page-13-7"></span><span id="page-13-2"></span>**Avsluta samtal**

 $\Box$  Tryck på Lägg på-knappen.

### <span id="page-13-12"></span><span id="page-13-3"></span>**Besvara samtal**

Ett inkommande samtal indikeras på tre sätt på handenheten: genom ringning, ett meddelande på displayen och genom att högtalarknappen <a>
Figure<br/>10 ar.

Du har följande alternativ för att ta emot samtal:

- $\triangleright$  Tryck på Lyft luren-knappen  $\equiv$  .
- ▶ Tryck på displayknappen **Svara**.
- ▶ Tryck på högtalarfunktionsknappen  $\sqrt{2}$

<span id="page-13-6"></span>Om handenheten står i bordsladdaren och funktionen **Auto. svar** är aktiverad [\(s. 40\)](#page-40-6)  behöver du bara ta handenheten ur bordsladdaren för att besvara samtalet.

<span id="page-13-14"></span>Om ringsignalen är störande trycker du på displayknappen **§Tyst§**. Du kan fortfarande besvara telefonsamtalet, så länge det indikeras i displayen.

### <span id="page-13-8"></span>**Besvara samtal via Bluetooth-headset**

**Förutsättning**: Bluetooth är aktiverat, en anslutning mellan Bluetooth-headsetet och handenheten har upprättats [\(se](#page-46-0)  [s. 46\)](#page-46-0).

Tryck på Lyft luren-knappen på headsetet. För mer information om ditt headset, se bruksanvisningen till headsetet.

### <span id="page-13-5"></span><span id="page-13-4"></span>**Nummerpresentation**

Vid inkommande samtal visas telefonnumret på den uppringande parten i displayen under följande förutsättningar:

- <span id="page-13-9"></span>◆ Din nätoperatör stödjer CLIP, CLI.
	- CLI (Calling Line Identification): uppringarens nummer överförs.
	- CLIP (Calling Line Identification Presentation): den uppringande partens telefonnummer visas.
- ◆ Du har beställt CLIP hos din nätoperatör.
- ◆ Den uppringande parten har beställt CLI hos nätoperatören.

### <span id="page-14-6"></span>**Display-indikering på CLIP/CLI**

Om uppringarens nummer har sparats i din telefonbok ser du hans namn och om du har tilldelat uppringaren en CLIP-bild visas dessutom denna.

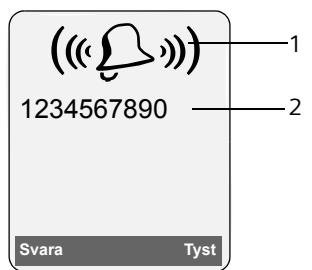

1 Ringningssymbol

2 Uppringarens nummer eller namn

Istället för numret visas följande:

- u **Externt samtal** när inget nummer överförs.
- <span id="page-14-11"></span>◆ Dolt nr. när den som ringer upp har avaktiverat tjänsten nummerpresentation [\(s. 17\).](#page-17-6)
- ◆ Okänt nr. om den uppringande parten inte har beställt tjänsten nummerpresentation.

# <span id="page-14-8"></span><span id="page-14-0"></span>**Högtalare**

När högtalaren är aktiverad ska du inte hålla handenheten mot örat utan lägga ner den på t.ex. ett bord. På så vis kan även andra medverka i telefonsamtalet.

### **Aktivera/avaktivera högtalaren**

### **Aktivera när du slår numret**

- <sup>#</sup>  $\overline{N}$  Skriv in telefonnumret och tryck på högtalarknappen.
- ▶ Om du låter någon höra med i telefonsamtalet ska du meddela din samtalspartner detta.

### <span id="page-14-10"></span>**Växla mellan normal- och högtalarläge**

 $\sqrt{\frac{q+1}{r}}$  Tryck på högtalarfunktionsknappen.

Under samtal kopplar du på eller slår av högtalarfunktionen.

Om du under ett samtal vill placera handenheten i laddningsenheten :

 $\blacktriangleright$  Håll högtalarknappen  $\blacktriangleright$  nedtryckt medan du ställer ner handenheten. Om högtalarknappen  $\overline{p}$  inte lyser ska du trycka på knappen en gång till.

Ändra volym, [se s. 40](#page-40-7).

### <span id="page-14-7"></span><span id="page-14-4"></span><span id="page-14-1"></span>**Sekretess**

<span id="page-14-12"></span>Du kan stänga av handenhetens mikrofon under ett externt samtal. Din samtalspartner hör då pausmusik.

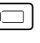

 $\Box$  Tryck till vänster på navigationsknappen om du vill ställa handenheten på sekretess.

**Tryck på displayknappen för** att upphäva sekretessen.

Pausmusiken kan slås av och på [\(s. 48\).](#page-48-3)

# <span id="page-14-2"></span>**Hantera handenheten**

### <span id="page-14-5"></span>**Slå på/stänga av handenheten**

 $\Box$  I viloläge: Håll Lägg på lurenknappen **nedtryckt** (bekräftelseton).

### <span id="page-14-3"></span>**Slå på/stänga av knapplås**

<span id="page-14-9"></span> $\boxed{\neg A}$  Håll knappen Fyrkant **nedtryckt**.

Du hör en bekräftelseton. Om knapplåset är aktiverat visas symbolen  $\overline{\phantom{a}}$ o i displaven.

Knapplåset avaktiveras automatiskt när du får ett samtal. När samtalet är avslutat aktiveras det igen.

När knapplåset är aktiverat går det bara att ringa nödnummer, [se s. 39](#page-39-7).

### <span id="page-15-2"></span><span id="page-15-1"></span>**Navigationsknapp**

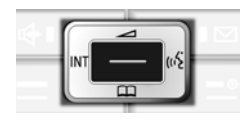

I det följande markeras den sida av navigationsknappen (uppåt, nedåt, höger, vänster mitten) som du ska trycka ner i respektive manövreringssituation med svart (t.ex.  $\Box$  för "tryck till höger på navigationsknappen").

Navigationsknappen har olika funktioner:

#### <span id="page-15-9"></span>**När handenheten är i viloläge**

<span id="page-15-7"></span><span id="page-15-4"></span>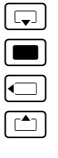

Öppna telefonboken. Öppna huvudmenyn.

Öppna lista över handenheter.

Ställ in handenhetens ringsignal [\(s. 40\)](#page-40-8).

<span id="page-15-8"></span> $\Box$  Inled röstuppringning, håll **nedtryckt**; huvudmeny, tryck **kort**.

### **I huvudmenyn och i inmatningsfält**

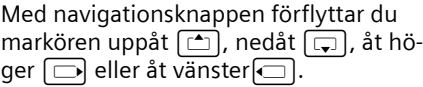

#### **I listor och undermenyer**

 $\boxed{\triangle}$  /  $\boxed{\Box}$  Bläddra uppåt/nedåt en rad i taget.

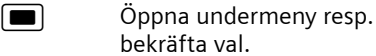

 $\Box$  Gå tillbaka en menynivå resp. avbryt.

#### **Under ett externt samtal**

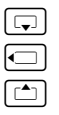

s Öppna telefonboken.

 $\Box$  Påbörja intern förfrågan.

 $\boxed{\triangle}$  Ändra volym för normal- resp. högtalarläge.

### <span id="page-15-3"></span><span id="page-15-0"></span>**Displayknappar**

Displayknapparnas funktioner skiftar allt efter manövreringssituation. Exempel:

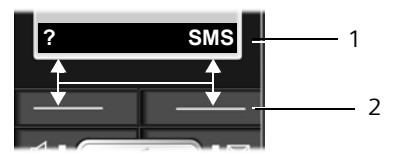

- 1 Displayknapparnas aktuella funktioner visas på de nedersta displayraderna.
- <span id="page-15-5"></span>2 Displayknappar

De viktigaste displaysymbolerna är:

} Vänster displayknapp så länge den inte har programmerats med någon funktion [\(s. 38\).](#page-38-3)

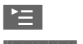

<span id="page-15-6"></span>■ Öppna huvudmenyn. **§Inställn.§** Öppna en situationsberoende

meny.

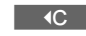

 $\mathbf{D}$ 

 Raderingsknapp. Radera tecken för tecken från höger till vänster.

- Gå tillbaka en menynivå resp. avbryta åtgärd.
- F-Mail Hämta e-postadress från telefonboken.

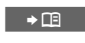

 $\rightarrow \rightarrow$ 

Kopiera nummer till telefon boken.

 Öppna listan över senast slagna nummer.

# <span id="page-16-3"></span><span id="page-16-0"></span>**Återgå till viloläge**

Återgå till viloläge från valfritt ställe i menyn:

▶ Håll Lägg på-knappen <sub>→</sub><sup>1</sup> nedtryckt. Eller:

▶ Tryck inte på någon knapp: Efter två minuter övergår displayen **automatiskt** till viloläge.

Ändringar som du inte har bekräftat eller sparat med **§OK§**, **§Ja§**, **§Spara§**, **§Sänd§** eller med **Spara §OK§** sparas inte.

På [s. 1](#page-1-3) finns en bild som visar displayen i viloläge.

### <span id="page-16-5"></span><span id="page-16-1"></span>**Menyhantering**

Du kan hantera telefonens funktioner via en meny bestående av flera nivåer.

### **Huvudmeny (första menynivån)**

 $\triangleright$  Tryck på  $\blacksquare$  när handenheten är i viloläge för att öppna huvudmenyn.

Huvudmenyns funktioner visas i displayen som en lista med färglagda symboler och namn.

Få tillgång till en funktion, d.v.s. öppna tillhörande undermeny (nästa menynivå):

▶ Bläddra fram till funktionen med navigationsknappen  $\boxed{\rightarrow}$  /  $\boxed{\rightarrow}$ . På displayens översta rad visas funktionens namn. Tryck på displayknappen **§OK§**.

### **Undermenyer**

Undermenyns funktioner visas i en lista.

Starta en funktion:

- ▶ Bläddra fram till funktionen med navigationsknappen  $\lceil \frac{1}{2} \rceil$  och tryck på OK. Eller:
- $\triangleright$  Skriv in tillhörande sifferkombination  $(s, 10)$ .

Tryck **kort** på Lägg på-knappen  $\boxed{\phantom{1}}$  en gång för att hoppa tillbaka till föregående menynivå eller avbryta förfarandet.

# <span id="page-16-4"></span><span id="page-16-2"></span>**Korrigera felaktiga inmatningar**

Korrigera felaktiga tecken i texten genom att med navigationsknappen navigera till felinmatningen. Då kan du:

- <span id="page-16-6"></span>◆ Med KC radera tecknet till vänster om markören.
- $\blacklozenge$  Infoga tecken till vänster om markören.
- $\blacklozenge$  Skriva över tecken (blinkar) vid inmatning av tid och datum.

**Exempel på symboler, menyinmatningar och flerradiga inmatningar som används hittar du i bilagan till den här bruksanvisningen, [s. 54.](#page-54-3)**

# <span id="page-17-11"></span><span id="page-17-0"></span>**Nättjänster**

Nättjänster är funktioner som nätoperatören ställer till ditt förfogande. Du måste beställa tjänsterna hos din nätoperatör.

¤ **Vänd dig till nätoperatören om du har några frågor.**

### <span id="page-17-1"></span>**Ställa in funktioner för nästa samtal**

<span id="page-17-6"></span>Du har följande alternativ:

 $\Box$   $\rightarrow$   $\mathcal{L}$ <sup> $\rightarrow$ </sup>  $\Box$   $\Box$   $\Box$  eget nr

~ Skriv in telefonnumret.

 $\Box$  Tryck på Lyft luren-knappen.

# <span id="page-17-2"></span>**Ställ in funktioner för alla följande samtal**

När du har avslutat en av nedanstående procedurer skickas en kod.

▶ Efter bekräftelse från nätoperatören trycker du på Lägg på-knappen  $\sqrt{2}$ .

Du kan använda följande tjänster:

### <span id="page-17-4"></span>**Allmän vidarekoppling av samtal**

 $\blacksquare$   $\rightarrow$   $\mathcal{C}$   $\rightarrow$  Alla samtal

- ¢ **Vidarekoppling**
- $\triangleright$  Ändra flerradig inmatning:

**När:** 

**Direkt** / **Vid ej sv.** / Välj **Vid uppt.**

**Telnr:**

Tryck på displayknappen **§Ändra§**. Skriv sedan in det telefonnummer som du vill vidarekoppla till

eller:

Tryck på navigationsknappen  $\square$ . Välj nummer ur telefonboken och tryck på **§OK§**.

Tryck på **§Spara§** för att spara.

**Status:** 

Slå på/stänga av vidarekoppling av samtal.

▶ Tryck på displayknappen **Sänd**.

 $\sqrt{2}$  Tryck på Lägg på-knappen efter svarsmeddelandet.

# <span id="page-17-5"></span>**Aktivera/avaktivera samtal väntar**

**■**  $\rightarrow$  $\mathcal{C}$   $\rightarrow$  Alla samtal  $\rightarrow$  Samtal väntar **Status:** Aktivera/avaktivera **§Sänd§** Tryck på displayknappen.

### <span id="page-17-7"></span><span id="page-17-3"></span>**Funktioner under ett samtal**

### <span id="page-17-9"></span>**Förfrågan**

Under ett samtal:

- **§Förfråg.§** Tryck på displayknappen.
- FI Mata in telefonnumret.

Du har följande alternativ:

- <span id="page-17-12"></span> $\triangle$  Pendla:
	- ▶ Pendla mellan olika samtalspartner med  $[\cdot;]$ .

Avsluta samtal med en deltagare:

- <span id="page-17-8"></span> $\blacktriangleright$  Med  $\lceil \frac{1}{n} \rceil$  växlar du till deltagaren. Gör sedan på följande sätt: **§Inställn.§ Avsluta samtal**.
- <span id="page-17-10"></span>◆ Flerpartssamtal:
	- ▶ Tryck på displayknappen **Konfer.**, Avsluta konferensen (pendla):
	- ▶ Tryck på **Avsluta**.
- $\triangle$  Avsluta samtal med båda dina samtalspartner:
	- $\triangleright$  Tryck på Lägg på-knappen  $\sqrt{-2}$ .

### <span id="page-17-13"></span>**Ta emot väntande samtal**

**§Svara§** Tryck på displayknappen.

Du kan välja mellan att pendla eller att skapa ett flerpartssamtal.

### **Obs!**

Om du inte har tjänsten nummerpresentation indikeras ett väntande samtal endast med en ljudsignal.

### **Besvara väntande samtal**

**§Inställn.§** ¢ **Besv. vänt.samtal**

### **Avvisa väntande samtal**

**§Inställn.§**¢**Avvisa vänt.samtal**

# <span id="page-18-2"></span><span id="page-18-0"></span>**Använda telefonbok och listor**

Du kan välja mellan:

- $\triangle$  Telefonbok
- $\triangle$  Snabbvalslista
- $\blacklozenge$  Nummerrepetitionslista
- $\triangleleft$  SMS-lista
- u Samtalslista

I telefonboken och snabbvalslistan kan du spara totalt högst 250 poster (antalet beror på hur omfattande de enskilda posterna är).

Telefonboken och snabb-valslistan skapas för varje enskild handenhet. Du kan dock skicka listorna/posterna till andra handenheter [\(s. 19\)](#page-19-2).

### <span id="page-18-3"></span><span id="page-18-1"></span>**Telefonbok/snabbvalslista**

#### <span id="page-18-9"></span>**Obs!**

För snabbval av nummer från telefonboken eller snabbvalslistan (kortnummer) kan du programmera numren på en knapp.

### **Telefonbok**

I **telefonboken** sparar du

- ◆ Upp till tre nummer med tillhörande för- och efternamn,
- $\blacklozenge$  VIP-märke och VIP-ringsignal (valfritt),
- $\triangleq$  E-postadress (valfritt),
- $\triangle$  CLIP-bilder (valfritt)
- $\blacklozenge$  Högtidsdag med indikering.
- ¤ I viloläge öppnar du telefonboken med knappen  $\boxed{\Box}$ .

#### **Posternas längd (telefonbok)**

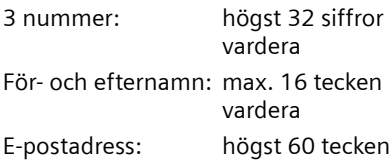

### **Snabbvalslista**

I **snabbvalslistan** sparar du förval från operatören (s.k. "snabbvalsnummer").

¤ I viloläge öppnar du snabbvalslistan med knappen  $\boxed{\cdot \cdot }$ .

### **Posternas längd**

Nummer: max. 32 siffror Namn: max. 16 tecken

### <span id="page-18-8"></span><span id="page-18-4"></span>**Spara nummer i telefonboken**

#### <sup>s</sup>¢**Ny post**

▶ Ändra flersiffrig inmatning:

**Förnamn / Efternamn:**

Skriv in ett namn i minst ett av fälten.

**Telefon** / **Telefon (mobil) / Telefon (kontor)** Skriv in ett namn i minst ett av fälten.

**E-post**

Mata in e-postadress.

<span id="page-18-6"></span>**Födelsed.:**

Välj **På** eller **Av** .

Vid inställningen **På:**

**Mata in Födelsedag (datum)** och **Födelsedag (tid)** [\(s. 20\)](#page-20-1) och välj typ av indikering: **Födelsedag (signal)**.

#### <span id="page-18-7"></span><span id="page-18-5"></span>**Bild**

Välj ev. bild som ska visas när deltagaren ringer [\(s. 42\).](#page-42-2) Förutsättning: Nummerpresentation (CLIP).

▶ Spara ändringar. [\(s. 55\).](#page-55-2)

### **Spara nummer i snabbvalslistan**

- <sup>C</sup>¢**Ny post**
- ▶ Ändra flersiffrig inmatning:

**Namn :**

Skriv in namn.

#### **Nummer :**

Mata in nummer.

#### <span id="page-19-3"></span><span id="page-19-0"></span>**Välja post från telefonboks-/ snabbvalslistor**

G I I <sup>→</sup> Öppna telefonboks- eller snabbvalslista.

Du har följande alternativ:

- $\blacklozenge$  Bläddra till posten med  $\Box$  tills önskat namn markerats.
- $\triangle$  Skriv in det första tecknet i namnet (i telefonboken: första tecknet i efternamnet resp. förnamnet, om **endast** förnamnet har skrivits in), bläddra ev. med  $\Box$  till posten.

#### <span id="page-19-9"></span>**Ringa upp med telefonboks-/ snabbvalslista**

 $\boxed{\Box}$  /  $\boxed{\odot}$   $\rightarrow$   $\boxed{\Box}$  (Välj post)

 $\boxed{\equiv}$  Tryck på Lyft luren-knappen. Numret slås.

#### <span id="page-19-10"></span>**Administrera poster i telefonboks-/ snabbvalslistor**

 $\boxed{\Box}$   $\boxed{\Box}$   $\rightarrow$   $\boxed{\Box}$  (Välj post)

#### **Visa post**

**§Visa§** Tryck på displayknappen. Post visas. Tillbaka med **§OK§**.

### **Ändra post**

**§Visa§ §Ändra§** Tryck på displayknapparna i en fölid.

▶ Utför ändringar och spara.

### **Använda ytterligare funktioner**

 $\boxed{\Box}$  /  $\boxed{\odot}$   $\rightarrow$   $\boxed{\Box}$  (Välj post)  $\rightarrow$  Inställn. (Öppna menyn)

Du kan välja följande funktioner med  $\boxed{\overline{\mathbb{Q}}}.$ 

<span id="page-19-4"></span>**Visa nummer** 

Ändra ett sparat nummer, komplettera det eller spara det som en ny post.

Tryck på  $\rightarrow \blacksquare$  efter visningen av numret.

**Ändra post**  Ändra vald post.

<span id="page-19-5"></span>**Radera post**  Radera vald post.

<span id="page-19-11"></span>**Post som VIP** (endast telefonboken) Markera en post i telefonboken som **VIP** (Very Important Person) och tilldela personen en viss ringsignal. Du hör sedan på ringsignalen att det är ett VIPsamtal.

#### **Förutsättning:**

Tala in utvalda poster och spara dem som röstprov [\(s. 21\)](#page-21-1).

**Lyssna av prov** (endast telefonboken) Spela upp röstprov [\(s. 22\).](#page-22-2)

**Radera prov** (endast telefonboken) Radera röstprov [\(s. 22\).](#page-22-3)

**Kopiera post** 

Skicka enskilda poster till annan handenhet [\(s. 19\)](#page-19-2).

<span id="page-19-6"></span>**Radera lista** 

Radera **alla** poster i telefonboken eller snabbvalslistan.

- **Kopiera lista**  Skicka komplett lista till handenhet [\(s. 19\).](#page-19-2)
- <span id="page-19-7"></span>**Ledigt minne**

[\(s. 18\)](#page-18-1) Visa antalet lediga poster i telefonboken och snabbvalslistan.

### <span id="page-19-8"></span>**Slå nummer med snabbvalsknappar**

¤ Håll snabbvalsknappen **nedtryckt** [\(s. 38\).](#page-38-2)

#### <span id="page-19-2"></span><span id="page-19-1"></span>**Överföra telefonboken/ snabbvalslistan till en annan handenhet**

#### **Förutsättningar:**

- u Mottagar- och sändarhandenhet är registrerade på samma basstation.
- ◆ Den andra handenheten och basstationen kan skicka och ta emot telefonboksposter.

#### **Använda telefonbok och listor**

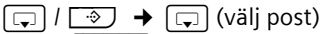

 $\rightarrow$  Inställn. (öppna menyn) → Kopiera **post** / **Kopiera lista** ¢**till Intern**

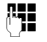

**FILLET** Skriv in det interna numret till den mottagande handenheten. Du ser **Kopierar post**.

**§Ja§** / **§Nej§** Tryck på displayknappen.

När kopieringen är färdig får du ett meddelande och på den mottagande handenheten hörs en bekräftelseton.

#### **Obs!**

Du kan skicka hela **telefonboken** som dataöverföring utan att öppna den:  $\boxed{\blacksquare}$   $\rightarrow$   $\Leftrightarrow$   $\rightarrow$  Telefonbok .

#### **Observera:**

- $\triangle$  Poster med identiska nummer skrivs inte över hos mottagaren.
- $\triangle$  Kopieringen avbryts om telefonen ringer eller om den mottagande handenhetens minne är fullt.

#### <span id="page-20-5"></span>**Överföra telefonbok som vCard via Bluetooth**

I Bluetooth-läge [\(se s. 46\)](#page-46-0) kan du föra över telefonboksposter i vCard-format, t.ex. för att utbyta poster med din mobiltelefon.

 $\boxed{\Box}$   $\rightarrow$   $\boxed{\Box}$  (Välj post.)

- **→** Inställn. (Öppna menyn.)
- ¢**Kopiera post** / **Kopiera lista**
- ¢**vKort via Bluetooth**

Listan över "Kända enheter" [\(se s. 46\)](#page-46-2) visas.

s Välj enhet och tryck på **§OK§**.

### **Ta emot vCard via Bluetooth**

Om en enhet som finns med i listan "Kända enheter" [\(se s. 46\)](#page-46-2) skickar en vCardpost till handenheten, sker överföringen automatiskt och du får ett meddelande om detta i displayen.

Om enheten som skickar posten inte finns med i listan, uppmanas du att mata in den sändande enhetens PIN-kod i displayen.

~ Mata in PIN-koden till den **sändande** Bluetooth-enheten och tryck på **§OK§**.

Den överförda vCard-posten finns nu som telefonbokspost.

### <span id="page-20-4"></span><span id="page-20-2"></span>**Kopiera visat nummer till telefonboken**

Du kan kopiera nummer som visas i en lista, t.ex. samtalslistan eller listan över senast slagna numren, i ett SMS eller under ett samtal, till telefonboken.

Ett nummer visas:

**§Inställn.§**¢**Kopiera t. T-Bok** 

▶ Komplettera posten [se s. 18.](#page-18-4)

#### <span id="page-20-6"></span><span id="page-20-3"></span>**Kopiera nummer eller e-postadress från telefonboken**

I många manöversituationer kan du öppna telefonboken t.ex. för att kopiera ett nummer eller en e-postadress. Din handenhet behöver inte befinna sig i viloläge för detta.

- ▶ Öppna telefonboken med <a>[<a>cd</a>]</a> eller **E E** Telefonbok beroende på situation.
- $\boxed{\overline{z}}$  Välj post [\(s. 19\).](#page-19-3)

### <span id="page-20-1"></span><span id="page-20-0"></span>**Spara högtidsdag i telefonboken**

För varje nummer i telefonboken kan du spara en högtidsdag. Du kan även ange en tidpunkt på högtidsdagen då du vill få en påminnelse (leveransläge: **Födelsed.: Av )**.

Högtidsdagar tas automatiskt med i kalendern [\(s. 44\).](#page-44-1)

 $\boxed{\Box}$   $\rightarrow$   $\boxed{\Box}$  (Välj post; [s. 19](#page-19-3))

**§Visa§ §Ändra§**

Tryck på displayknapparna i en följd.

- s Hoppa till raden **Födelsed.:**
- v Välj **På**.

¤ Ändra flersiffrig inmatning:

**Födelsedag (datum)**

Skriv in dag/månad/år med åtta siffror.

**Födelsedag (tid)** Skriv in timme/minut för påminnelse med fyra -siffror.

**Födelsedag (signal)**

Välj typ av indikering.

▶ Spara ändringar. [\(s. 55\).](#page-55-2)

#### **Obs!**

Tidsangivelse är nödvändig för en påminnelse. Om du har valt optisk indikering är det inte nödvändigt med tidsangivelse utan denna ställs automatiskt på 00:00.

#### <span id="page-21-2"></span>**Avaktivera högtidsdag**

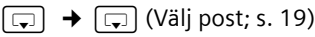

**§Visa§ §Ändra§**

Tryck på displayknapparna i en fölid.

s Hoppa till raden Födelsed.:

v Välj **Av** .

**Spara** Tryck på displayknappen.

### <span id="page-21-3"></span>**Påminnelse om högtidsdag**

En påminnelse indikeras på handenheten med vald ringsignal.

**§Tyst§** Tryck på displayknappen för att kvittera och avsluta påminnelsen.

### **Titta på missade högtidsdagar**

Du påminns i viloläge om högtidsdagar som passerat men inte kvitterats genom att **§Alarm§** visas **en gång**.

▶ Titta på larm:

**§Alarm§** Tryck på displayknappen.

Du har nu följande alternativ:

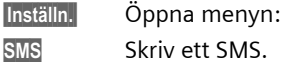

**Radera** Radera påminnelse. När du har raderat trycker du på displayknappen [5] eller **Backa**: Tillbaka till viloläge, **Alarm** visas

inte längre.

Därefter kan du också titta på högtidsdagar som passerat [\(se s. 45\)](#page-45-2).

### <span id="page-21-0"></span>**Röstuppringning**

Du kan slå nummer i telefonboken genom att uttala namnet. För att telefonen ska "känna igen" dig måste du spela in ett röstprov för varje namn, d.v.s. tala in namnet i handenheten och spara det.

Du kan dessutom ställa in din telefon så att namnet på den som ringer uttalas i stället för att du hör ringsignalen vid inkommande samtal, [se s. 40](#page-40-8).

Du kan spara ett röstprov för **totalt** 30 telefonboksposter. Poster med röstprov markeras med  $\otimes$ .

Röstuppringningsfunktionen fungerar även via ett aktiverat Bluetooth-headset.

### <span id="page-21-4"></span><span id="page-21-1"></span>**Spela in röstprov**

Tala in ditt röstprov i en tyst omgivning. Avståndet till handenheten bör vara ca 25cm. Röstprovet kan vara 1,5 sek. långt.

#### **Obs!**

Om du huvudsakligen använder röstprovet med högtalarfunktion är det en fördel om du om du också spelar in röstprovet via högtalarfunktionen.

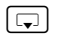

 $\rightarrow \Box$  (väli post; [s. 19](#page-19-3))

**Inställn.** Öppna menyn.

Välj.

**Spela in prov** 

**<b>IOK** Tryck på displayknappen när du vill starta inspelningen. (Bluetooth-headset: Tryck istället på Lyft luren-knappen. Anslutningen till handenheten kan ta upp till fem sekunder.)

En kort signal hörs. På displayen visas motsvarande uppmaning. Uttala namnet. Upprepa namnet när du får ett meddelande om det på displayen och ytterligare en signal hörs.

#### **Använda telefonbok och listor**

I listan ser du  $\otimes$  bredvid namnet.

#### **Obs!**

Om minnesutrymmet inte är tillräckligt för ett nytt röstprov meddelas detta på displayen. Telefonen återgår automatiskt till telefonboken. Radera ett röstprov och välj **Spela in prov** på nytt.

För att **ändra** ett röstprov måste du först "tala över det"

#### <span id="page-22-11"></span>**Ringa med röstuppringning:**

**i** Håll nedtryckt.

Tala in namnet efter signalen. Om namnet stämmer med det inlagda röstprovet upprepas det. Telefonnumret slås.

#### <span id="page-22-7"></span><span id="page-22-2"></span>**Lyssna på röstprov**

 $\boxed{\Box}$   $\rightarrow$   $\boxed{\Box}$  (Välj post med $\otimes$ )

**§Inställn.§** Öppna menyn.

**Lyssna av prov** 

Välj och tryck på **§OK§**. Röstprovet spelas upp i högtalarläge.

a **Håll nedtryckt** (viloläge).

### <span id="page-22-10"></span><span id="page-22-3"></span>**Radera röstprov.**

 $\boxed{\Box}$   $\rightarrow$   $\boxed{\Box}$  (Välj post med $\otimes$ )

**Inställn.** Öppna meny.

**Radera prov**

Välj och tryck på **§OK§**.

a **Håll nedtryckt** (viloläge).

Telefonboksposten bibehålls.

### <span id="page-22-4"></span><span id="page-22-0"></span>**Lista över senast slagna**

### **nummer**

I listan över senast slagna nummer finns de tio telefonnummer som senast ringts upp från handenheten (max. 32 siffror). Om något av numren finns med i telefonboken visas det tillhörande namnet.

### <span id="page-22-8"></span>**Manuell nummerrepetition**

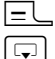

c Tryck **kort** på knappen. Väli post.

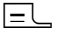

 $E$  Tryck en gång till på Lyft lurenknappen. Numret slås.

Om det är ett namn som visas kan du visa tillhörande nummer med hjälp av displayknappen **§Visa§**.

#### <span id="page-22-5"></span>**Hantera posterna i listan över senast slagna nummer**

**c** Tryck **kort** på knappen.

 $\Box$  Väli post.

**§Inställn.§** Öppna menyn.

Du kan välja följande funktioner med  $\lceil \frac{1}{2} \rceil$ :

<span id="page-22-6"></span>**Auto nummerrep.** 

Numret slås automatiskt med bestämt tidsmellanrum (minst var 20:e sek.). Då blinkar också knappen för högtalarfunktion, "högtalarfunktionen" är aktiverad.

- Deltagare anmäler sig: tryck på Lyft  $l$ uren-knappen  $\equiv l$ . Funktionen avslutas.
- Ingen deltagare anmäler sig: samtalet avbryts efter ca 30 sek. Efter tryck på valfri knapp eller tio resultatlösa försök avslutas funktionen.

**Visa nummer** (som i telefonboken, [s. 19](#page-19-4))

**Kopiera t. T-Bok** 

Kopiera post till telefonboken [\(s. 20\).](#page-20-2)

**Radera post** (som i telefonboken, [s. 19](#page-19-5))

**Radera lista** (som i telefonboken, [s. 19\)](#page-19-6)

### <span id="page-22-9"></span><span id="page-22-1"></span>**Öppna listor med meddelandeknappen**

Med Meddelandeknappen f kan du öppna följande urval av listor:

- $\triangleleft$  SMS-lista Om **flera** brevlådor skapats [\(s. 30\)](#page-30-1) visas motsvarande listor.
- $\bullet$  nättelefonsvarare

Om din nätoperatör stödjer denna funktion och om nättelefonsvararen har ställts in som snabbval [\(s. 34\)](#page-34-3).

#### $\triangle$  Samtalslista

<span id="page-23-5"></span>När det kommer in en **ny post** på en lista blinkar (slocknar efter en knapptryckljuder en hänvisningston. Knappen m ning). I **viloläge** visas en symbol i displayen för det nya meddelandet.

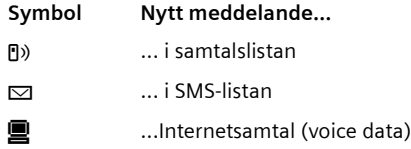

Antalet nya poster visas under respektive symbol.

### **Listurval**

visas endast listor som innehåller medde-Efter tryck på meddelandeknappen f landen (undantag: nättelefonsvarare). Listor med nya meddelanden markeras med fet stil:

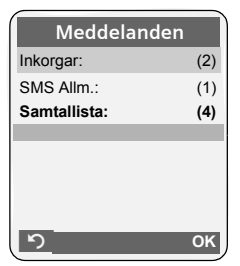

<span id="page-23-2"></span>Internetsamtal som kommer in via din anslutna dator markeras i listan med **INT** .

Med  $\left[\begin{smallmatrix}\n 1\\
 \end{smallmatrix}\right]$  väljer du en lista. Öppna den genom att trycka på **in** eller **QK**.

Om det bara finns poster i en lista visas inte listurvalet utan listan visas direkt.

### **Listan Inkommande (SMS)**

Alla mottagna SMS sparas i listan Inkommande, [s. 28](#page-28-2).

### <span id="page-23-4"></span><span id="page-23-1"></span>**Samtalslista**

**Förutsättning:** nummerpresentation (CLIP, [s. 13\)](#page-13-5)

Samtalslistan innehåller, beroende på inställd listtyp,

- $\blacklozenge$  Mottagna samtal  $(\sqrt{})$
- $\triangle$  Missade samtal

Beroende på vilken typ av lista som ställts in sparas alla nummer för de senaste 30 inkommande samtalen eller bara för missade samtal.

### <span id="page-23-0"></span>**Ställ in listtyp för samtalslistan**

**E**  $\rightarrow$  **P**  $\rightarrow$  Basstation  $\rightarrow$  Typ av lista

**Missade samtal** / **Alla ink.samtal** 

Välj och **OK** tryck på (√ = på).

a **Håll nedtryckt** (viloläge).

Posterna i samtalslistan bibehålls när listtypen ändras.

### **Listpost**

<span id="page-23-3"></span>Nya meddelanden visas överst. Exempel på listpost:

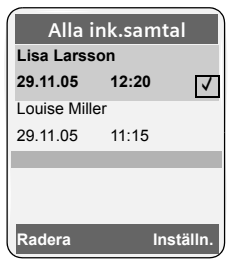

- $\blacklozenge$  Typ av lista (i rubrikdelen)
- $\triangle$  Postens status **Fetstil:** ny post
- ◆ Uppringarens nummer eller namn Du kan överföra uppringarens nummer till telefonboken [\(s. 20\)](#page-20-2).
- $\triangleleft$  Datum och tid för samtalet (om inställt, [s. 9](#page-9-0))
- $\blacklozenge$  Typ av post:
	- $-$  mottagna samtal  $(\sqrt{})$
	- missade samtal

#### **Ringa kostnadsmedvetet**

Du raderar den markerade posten genom att trycka på displayknappen **§Radera§**.

När du har tryckt på displayknappen **§Inställn.§** kan du välja fler funktioner med  $\boxed{c}$ :

**Kopiera t. T-Bok** 

Kopiera nummer till telefonboken.

**Radera lista** 

Radera hela listan.

När du har lämnat samtalslistan markeras alla poster som "gamla", dvs. de visas inte i fetstil nästa gång du öppnar listan.

# <span id="page-24-6"></span><span id="page-24-0"></span>**Ringa kostnadsmedvetet**

Ring via den nätoperatör som erbjuder . Du kan hantera numren i snabbvalslistan.

### <span id="page-24-7"></span><span id="page-24-1"></span>**Länka snabbvalsnummer till ett telefonnummer**

Du kan skriva in förvalet till en nätoperatör framför numret ("länka").

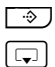

 $\boxed{\cdot \cdot }$  Öppna snabbvalslista. s Välja post

(snabbvalsnummer).

**§Inställn.§** Tryck på displayknappen.

**Visa nummer** 

Välj och tryck på **§OK§**.

~ Skriv in nummer eller välj nummer från telefonboken [\(s. 20\).](#page-20-3)

 $\boxed{\equiv}$  Tryck på Lyft luren-knappen. Båda numren rings upp.

### <span id="page-24-5"></span><span id="page-24-2"></span>**Automatiskt operatörsförval (förval)**

Du kan fastställa ett snabbvalsnummer (förvalsnummer) som via två listor **automatiskt** läggs framför vissa nummer när du ringer.

- u Listan "**med förval**" innehåller "regeln": de telefonnummer respektive de första siffrorna i telefonnummer som du vill ringa upp med automatiskt förval.
- **◆ Listan "utan förval" innehåller "undan**tag från regeln":

Exempel:

Du har skrivit in 08 i listan "med förval". Alla nummer som börjar med 08 rings upp med förval.

Om du vill att t.ex. 081 trots detta ska ringas upp utan förval skriver du in 081 i listan "utan förval".

När du har tryckt på Lyft luren-/högtalarknappen jämförs de **första** siffrorna i det slagna telefonnumret med de båda listorna:

- $\triangle$  Förvalsnumret används inte om det slagna numret
	- **inte** överensstämmer med någon post i de båda listorna
	- överensstämmer med en post i listan "**utan förval**"
- u Förvalsnummer läggs till **endast** om de första siffrorna i valt nummer överensstämmer med en post i listan "**med förval**".

### <span id="page-24-4"></span><span id="page-24-3"></span>**Spara förvalsnummer**

**■ A Basstation → Förval →** Prefix **/\* in** respektive ändra förvalsnummer (call-by-call-nummer) **§Spara§** Tryck på displayknappen. **Spara** Välj och tryck på **§OK§**. a **Håll nedtryckt** (viloläge).

#### <span id="page-25-2"></span>**Spara respektive ändra poster i förvalslistorna**

De båda listorna kan innehålla 11 poster vardera:

I listan "**med förval**" kan det, beroende på land, finnas förinställda nummer. På så sätt kombineras t.ex. alla samtal inom landet eller via mobiltelenätet **automatiskt** med tidigare sparade förvalsnummer.

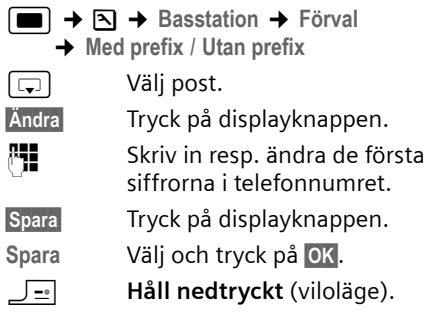

### <span id="page-25-1"></span>**Tillfällig avaktivering av förval**

**E** $\blacktriangleright$  (håll nedtryckt) → **Inställn.** ¢**Förval av**

### **Avaktivera förval permanent**

<span id="page-25-0"></span>▶ Radera förvalsnumren [\(s. 24\).](#page-24-4)

# <span id="page-26-8"></span><span id="page-26-0"></span>**SMS (textmeddelanden)**

Din telefon levereras så att du kan skicka SMS med den direkt.

#### **Förutsättningar:**

- $\blacklozenge$  Tjänsten nummerpresentation är aktiverad för din telefonanslutning.
- ◆ Din operatör stöder SMS i det fasta nätet (upplysningar om detta kan du få från din operatör).
- $\triangleq$  Du har hos din operatör registrerats för att kunna skicka och ta emot SMS.

SMS överförs av operatören via SMS-centra. På din apparat måste du skriva in det SMS-centrum som du vill skicka resp. ta emot via. Från **alla** inskrivna SMS-centra kan du ta emot SMS om du har registrerat dig hos din operatör.

<span id="page-26-10"></span>Dina SMS skickas via det **Servicecenter**  som angivits som **SMS-centrum**. Du kan dock aktivera vilket annat SMS-centrum som helst som servicecentrum för att skicka ett aktuellt meddelande [\(s. 31\)](#page-31-3).

Om inget SMS-servicecentrum har registrerats består menyn SMS endast av posten **Inställningar** . Registrera ett SMS-servicecentrum [\(s. 31\).](#page-31-0)

- $\bullet$  Skriva in text, [se s. 56](#page-56-1).
- $\blacklozenge$  Skriva med textinmatningshjälpen EATONI, [se s. 56.](#page-56-2)

#### <span id="page-26-9"></span><span id="page-26-5"></span>**Regler**

- ◆ Ett SMS får vara upp till 612 tecken långt.
- <span id="page-26-6"></span> $\bullet$  Vid mer än 160 tecken eller vid stora bilddata skickas SMS:et som ett **länkat** SMS (upp till fyra SMS med vardera 153 tecken).

#### **Observera:**

- $\blacklozenge$  Ett inkommande SMS signaleras genom en enda ringsignal (samma ringsignal som vid externa samtal). Om du svarar på ett sådant "samtal" efter den första ringsignalen går SMS:et förlorat. Om du vill undvika detta slår du på den funktion som avaktiverar den första ringsignaler för alla externa samtal [\(s. 41\).](#page-41-4)
- ◆ Om telefonen är ansluten till en telefonväxel ska du läsa [s. 32.](#page-32-0)
- $\blacklozenge$  Du måste vara registrerad hos din nätoperatör för att kunna ta emot SMS.

### <span id="page-26-7"></span><span id="page-26-1"></span>**Skriva och skicka SMS**

#### <span id="page-26-3"></span>**Skriv SMS**

- $\blacksquare \rightarrow \boxtimes$ **Brevlåda B** Välj eventuellt brevlåda och tryck på **§OK§**. **#1** Skriv eventuellt in brevlådans
	- PIN och tryck på **§OK§**.

<span id="page-26-2"></span>**Nytt SMS** 

Välj och tryck på **§OK§**.

~ Skriva SMS.

### <span id="page-26-4"></span>**Skicka SMS**

 $E$  Tryck på Lyft luren-knappen.

eller:

- **§Inställn.§** Tryck på displayknappen.
- Sänd Välj och tryck på OK.

#### **Textmeddelande**

Välj och tryck på **§OK§**.

~ **/**s/ C

Välj ett nummer (inklusive riktnummer) ur telefonboken eller snabbvalslistan eller skriv in det direkt. För SMS till en SMS-låda: Lägg till brevlådans ID **sist** i numret. SMS:et skickas.

#### **§Sänd§** Tryck på displayknappen. SMS:et skickas.

#### **Obs!**

- Om du blir avbruten av ett externt samtal när du håller på att skriva ett SMS sparas texten automatiskt i listan med utgående meddelanden.
- Om minnet är fullt eller om SMS-funktionen används på en basstation för annan mobiltelefon, avbryts förloppet. I displayen visas ett meddelande om detta. Radera SMS som du inte längre behöver resp. skicka SMS:et vid ett senare tillfälle.

#### <span id="page-27-2"></span>**Ställa in inmatningsspråk**

▶ Du skriver ett SMS [\(s. 26\)](#page-26-3).

<span id="page-27-3"></span>**§Inställn.§** Tryck på displayknappen. **Språk** 

Välj och tryck på **§OK§**.

 $\Box$  Väli inmatningsspråk och tryck på **§OK§**.

a Tryck **kort** två gånger på Lägg på-knappen för att gå tillbaka till inmatningsfältet.

Inställningen för inmatningsspråk gäller endast aktuellt SMS.

### <span id="page-27-5"></span>**SMS-statusrapport**

**Förutsättning:** din nätoperatör stöder denna tjänst.

Om du har aktiverat funktionen statusrapport får du en bekräftelsetext när du har skickat ett SMS.

### **Aktivera/avaktivera statusrapport**

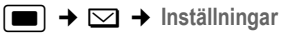

**Statusrapport**

Välj och tryck på **OK (** √ = på).

#### **Läsa/radera statusrapport**

▶ Öppna listan Inkommande [\(s. 28\)](#page-28-3), därefter:

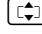

q Välj SMS med status **Status OK** eller **Status ej OK**.

**§Läs§** Tryck på displayknappen.

Eller:

**§Radera§** Tryck på displayknappen. SMS:et raderas.

### <span id="page-27-0"></span>**Utgående**

Du kan spara ett SMS i listan med utgående meddelanden och göra ändringar och skicka det vid senare tillfälle.

#### **Spara SMS i listan med utgående meddelanden**

▶ Du skriver ett SMS[\(s. 26\)](#page-26-1).

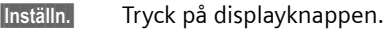

**Spara** Välj och tryck på **§OK§**.

### **Öppna listan med utgående meddelanden**

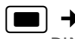

 $\blacksquare \rightarrow \boxtimes \rightarrow$  (Brevlåda, brevlådans -PIN)¢**Utgående (3)**

Den första posten i listan visas, t.ex.:

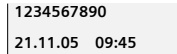

### <span id="page-27-4"></span><span id="page-27-1"></span>**Läsa eller radera enskilda SMS**

- ▶ Öppna listan med utgående meddelanden, därefter:
- $\boxed{\Rightarrow}$  Väli SMS.
- **§Läs§** Tryck på displayknappen.

Texten visas. Bläddra radvis med  $\boxed{2}$ .

Eller radera SMS:et med Inställn. **§Inställn.§ Radera post §OK§**.

### **Skriva och ändra SMS**

▶ Du läser ett SMS i listan med utgående meddelanden.

**§Inställn.§** Öppna menyn.

Du kan välja bland följande:

**Nytt SMS** 

Skriv nytt SMS för att därefter skicka [\(s. 26\)](#page-26-4) eller spara det.

**Ändra** 

Ändra texten i det sparade SMS:et och skicka det sedan [\(s. 26\)](#page-26-4).

#### **SMS (textmeddelanden)**

**Teckenupps.**

<span id="page-28-12"></span>Texten visas med vald teckenuppsättning.

### <span id="page-28-5"></span>**Radera listan Utgående**

▶ Öppna listan Utgående, därefter:

**§Inställn.§** Öppna menyn.

**Radera lista** 

Välj, tryck på **§OK§** och bekräfta med **§Ja§**. Listan raderas.

**J**<sup>-</sup>/<sub>1</sub> **Håll nedtryckt** (viloläge).

### <span id="page-28-7"></span>**Skicka SMS till en e-postadress**

Om din nätoperatör stöder detta kan du även skicka SMS till e-postadresser.

E-postadressen ska stå i början av texten. SMS:et ska skickas till e-posttjänsten på ditt SMS-servicecentrum.

 $\Box \rightarrow \boxtimes \rightarrow$  (Brevlåda, brevlådans -PIN) **→ Nytt SMS** 

**E** - Mail **1 14 H** 

Kopiera e-postadress från telefonboken eller skriv in den direkt. Avsluta med blanksteg eller kolon (beroende på nätoperatör).

 $\mathbb{F}$  Skriv in SMS-text.

**§Inställn.§** Tryck på displayknappen.

**Sänd** Välj och tryck på OK.

**E-post** Välj och tryck på **§OK§**. Om e-posttjänstens nummer inte är infört [\(s. 31\)](#page-31-0) ska du skriva in det.

**Sänd** Tryck på displayknappen.

# <span id="page-28-8"></span><span id="page-28-0"></span>**Ta emot SMS**

<span id="page-28-11"></span>Alla inmatade SMS sparas i listan Inkommande. Sammanlänkade SMS visas somett **enda** SMS. Om detta är för långt eller inte överförs i sin helhet delas det upp i flera enskilda SMS. Eftersom ett SMS blir kvar i listan också när du läst det ska du **med jämna mellanrum radera SMS ur listan**.

Om SMS-minnet är fullt visas ett motsvarande meddelande.

▶ Radera SMS som inte behövs längre [\(s. 28\).](#page-28-4)

### <span id="page-28-10"></span><span id="page-28-6"></span><span id="page-28-2"></span>**Listan inkommande**

Listan Inkommande innehåller:

- ◆ alla mottagna SMS med det senaste först.
- $\bullet$  SMS som inte kunnat skickas på grund av något fel.

<span id="page-28-9"></span>Nya SMS indikeras på alla Gigaset SL56 handenheter genom att symbolen  $\mathbf{\infty}$ visas i displayen, meddelandeknappen **F** blinkar och en aviseringston hörs.

#### <span id="page-28-3"></span>**Öppna listan Inkommande med knappen**  ∣ ⊠ו

 $\Box$  Tryck.

Eventuellt väljer du därefter en brevlåda och skriver in PIN för denna.

Listan över Inkommande visas enligt följande (exempel):

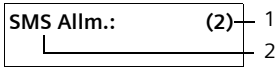

1 **Fetstil:** antal nya poster **Ej fetstil:** antal lästa poster

2 Namn på brevlådan, här: allmän brevlåda

Öppna listan med **§OK§**.

Samtalslistan kan visas i displayen på t.ex. följande sätt:

**1234567890 21.11.05 09:45**

### <span id="page-28-1"></span>**Öppna listan Inkommande via SMS-menyn**

 $\Box \rightarrow \boxtimes \rightarrow$  (Brevlåda, brevlådans  $-PIN$   $\rightarrow$  **Inkomm.** (2)

### <span id="page-28-4"></span>**Läsa eller radera enskilda SMS**

- ▶ Öppna listan Inkommande.
- ¤ Fortsätt enligt beskrivningen på "[Läsa](#page-27-1)  [eller radera enskilda SMS"](#page-27-1), [s. 27.](#page-27-1)

När du har läst ett nytt SMS blir dess status **Gammalt**.

### **Radera listan Inkommande**

Alla **nya och gamla** SMS i listan raderas.

▶ Öppna listan Inkommande.

**§Inställn.§** Öppna menyn.

▶ Se vidare i "[Radera listan Utgående"](#page-28-5), [s. 28](#page-28-5).

### <span id="page-29-3"></span>**Besvara på eller vidarebefordra SMS**

 $\blacktriangleright$  Läsa SMS [\(s. 28\):](#page-28-4)

**§Inställn.§** Tryck på displayknappen.

Du har följande alternativ:

**Svara** 

Du kan direkt skriva och skicka ett svars-SMS [\(s. 26\).](#page-26-1)

#### **Ändra**

Du kan ändra texten i SMS:et och sedan skicka det [\(s. 26\)](#page-26-5). Bilagor (t.ex. bilder och melodier) skickas inte med.

### **Vidarebefordra SMS**

▶ Du läser ett SMS [\(s. 28\)](#page-28-4).

**§Inställn.§** Tryck på displayknappen.

**Vidrebef. text**

Välj och tryck på **§OK§**. Sedan [se s. 26.](#page-26-5)

Bilagor bifogades. Om en nätoperatör inte tillåter vidarebefordran med bilagor:

- ¤ Välj **Ändra** för att vidarebefordra SMS:et utan bilagor.
- ¤ Bekräfta frågan **Nytt SMS utan bild/melodi. Fortsätta?** med **§Ja§**.

### <span id="page-29-4"></span>**Kopiera nummer till telefonboken**

### **Kopiera avsändarens telefonnummer**

▶ Öppna listan Inkommande och välj SMS [\(s. 28\).](#page-28-6)

**Inställn.** Tryck på displayknappen. Sedan [se s. 20.](#page-20-4)

#### **Obs!**

- I din telefonbok kan du lägga upp en särskild telefonbok för SMS genom att du lägger till en asterisk (\*) framför namnen i dess poster.
- En bifogad brevlådemärkning överförs till telefonboken.

### <span id="page-29-2"></span>**Kopiera/slå nummer i SMS-text**

▶ Läs SMS:et [\(s. 28\)](#page-28-4) och bläddra till stället med telefonnumret.

Siffrorna visas gråmarkerade.

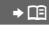

Tryck på displayknappen. Sedan se s. 20

Eller:

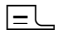

 $\Box$  Tryck på Lyft luren-knappen för att slå numret.

Om du även vill använda numret för att skicka SMS:

¤ Spara numret tillsammans med riktnumret i telefonboken.

### <span id="page-29-5"></span>**Ändra teckenuppsättning**

 $\blacktriangleright$  Läsa SMS [\(s. 28\):](#page-28-4)

**§Inställn.§** Tryck på displayknappen.

**Teckenupps.**

Texten visas med vald teckenuppsättning.

# <span id="page-29-1"></span><span id="page-29-0"></span>**Aviseringsmeddelande via SMS**

Du kan få aviseringsmeddelanden via SMS om missade samtal .

**Förutsättning:** vid missade samtal måste uppringarens telefonnummer (CLI) visas.

Aviseringsmeddelandet skickas till din mobiltelefon eller till en annan SMS-kompatibel apparat.

Du behöver bara spara det telefonnummer som aviseringsmeddelandet ska skickas till (meddelandenummer) och ställa in meddelandetyp.

#### <span id="page-30-2"></span>**Spara meddelandenummer**

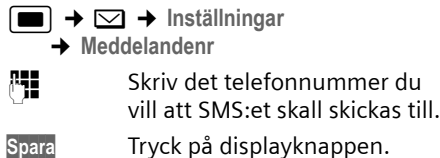

a **Håll nedtryckt** (viloläge).

**Obs!**

Skriv **inte** in ditt eget nummer för fast telefoni för meddelanden om missade samtal. Detta kan leda till en avgiftsbelagd ändlös kedja av samtal.

### <span id="page-30-3"></span>**Ställ in meddelandetyp**

 $\blacksquare$   $\rightarrow$   $\simeq$   $\rightarrow$  Inställningar **→ Meddelandetyp** 

▶ Ändra eventuellt flersiffrig inmatning: **Miss. samtal:**

**På**. Ange denna inställning när ett meddelande-SMS ska skickas.

▶ Spara ändringar [\(s. 55\).](#page-55-2)

# <span id="page-30-1"></span><span id="page-30-0"></span>**SMS-brevlådor**

<span id="page-30-6"></span>Vid leverans är den **Allmänna brevlådan** aktiverad. Denna brevlåda är tillgänglig för alla och kan inte skyddas med PIN. Du kan skaffa ytterligare tre **personliga brevlådor** till din telefon och skydda dem med en **PIN**. Varje brevlåda kännetecknas med ett namn och ett "ID för brevlåda" (ett slags direktnummer).

### **Observera:**

- ◆ Om du på en och samma telefonledning använder flera enheter med stöd för SMS får varje ID för SMS-brevlåda förekomma endast en gång. I detta fall måste du även ändra förinställd ID för den gemensamma brevlådan ("0").
- ◆ Personliga brevlådor kan du bara använda om nätoperatören stöder sådana. Du ser detta genom att telefonnumret till ett (förinställt) SMScenter har en asterisk (\*) tillfogat.

◆ Om du har glömt bort din PIN-kod kan du återställa den genom att ställa tillbaka basstationen till leveransläge. Då raderas emellertid **alla SMS i samtliga brevlådor**.

### **Skapa och ändra personlig brevlåda**

### <span id="page-30-4"></span>**Skapa personlig brevlåda**

- **II**  $\rightarrow \infty$   $\rightarrow$  Inställningar  $\rightarrow$  Brevlådor
- 
- s Välj brevlåda, t.ex. **Brevlåda B**  och tryck på **§OK§**.
- ▶ Ändra flerradig inmatning:

**Aktivering:**

Aktivera resp. avaktivera brevlåda.

**ID:**

Välj ID för brevlåda (0-9). Endast de lediga siffrorna kan väljas.

<span id="page-30-7"></span>**PIN-skydd:** 

Aktivera/avaktivera PIN-skydd

**PIN** 

Skriv eventuellt in fyrsiffrig PIN.

▶ Spara ändringar [\(s. 55\).](#page-55-2)

Aktiva brevlådor markeras i brevlådelistan med  $\nabla$ . De visas i SMS-listan och kan eventuellt visas med meddelandeknappen  $\overline{\phantom{a}}$ .

### **Avaktivera brevlåda**

¤ Ange **Aktivering:** till **Av .** Bekräfta eventuellt med **§Ja§**.

**Alla** SMS som finns sparade i brevlådan raderas.

### **Avaktivera PIN-skydd:**

¤ **PIN-skydd:** anges till **Av .**

Brevlådans PIN återställs till 0000.

### <span id="page-30-8"></span><span id="page-30-5"></span>**Ändra brevlådans namn**

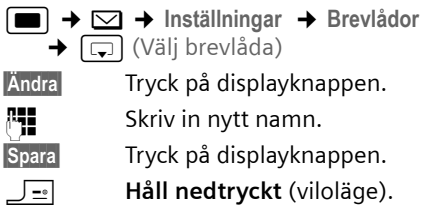

### **Ändra PIN och ID för en brevlåda**

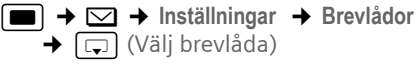

~ Skriv eventuellt in brevlådans PIN och tryck på **§OK§**.

¤ **ID:**, **PIN-skydd:**, **PIN**Ställa in [\(s. 30\)](#page-30-4).

### <span id="page-31-5"></span>**Skicka SMS till en personlig brevlåda**

För att ett SMS ska kunna skickas till en personlig brevlåda måste avsändaren känna till dess ID och infoga det efter telefonnumret.

▶ Du kan skicka ett SMS till din SMS-partner via din personliga brevlåda.

Med detta SMS får din SMS-partner ditt SMS-telefonnummer med aktuellt ID och kan spara det i telefonboken. Om ID:t är ogiltigt skickas inte SMS:et.

# <span id="page-31-6"></span><span id="page-31-0"></span>**Ställa in SMS-centrum**

### <span id="page-31-3"></span><span id="page-31-2"></span>**Registrera/ändra SMS-centrum**

¤ Innan du lägger in ett **nytt** telefonnummer eller raderar ett förinlagt telefonnummer bör du ta reda på vilka tjänster och speciella erbjudanden din nätoperatör erbjuder.

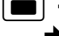

- $\rightarrow \infty$   $\rightarrow$  Inställningar
- ¢**Servicecenter**

 $\boxed{\Box}$  Välj ett SMS-centrum (t.ex. **Servicecenter 1**) och tryck på **§OK§**.

 $\triangleright$  Ändra flerradig inmatning:

**Sändcentr.:** 

**Ja**, välj om SMS:et ska skickas via ett SMS-centrum.

#### **SMS:**

Tryck på displayknappen **§Ändra§**. Mata in numret på SMS-tjänsten och tillfoga en stjärna om din nätoperatör stödjer personliga brevlådor.

#### **E-post:**

Tryck på displayknappen **§Ändra§**. Mata in e-posttjänstens nummer.

 $\triangleright$  Spara ändringarna [\(s. 55\).](#page-55-2)

#### **Obs!**

Fråga din nätoperatör vad du måste tänka på när du vid användning av personliga brevlådor lägger in telefonnummer för olika tjänster (förutsättning: din nätoperatör stöder denna funktion).

### **Skicka SMS via ett annat SMS-center**

- ¤ Aktivera SMS-center (2 till 4) som **servicecenter**.
- ¤ Skicka SMS:et.

# <span id="page-31-4"></span><span id="page-31-1"></span>**SMS informationstjänster**

Via SMS kan du beställa viss information (t.ex. väderleksrapporter eller lottosiffror) från din nätoperatör. Upp till 10 informationstjänster kan sparas. Kontakta din nätoperatör för besked om informationstjänster som erbjuds och vad de kostar.

### **Installera/beställa infotjänst**

### **Beställa informationstjänst**

- 
- **iI**an →  $\boxdot$  → Infotjänster
- 
- $\Box$  Välj informationstjänst.
- **§Sänd** Tryck på displayknappen.

### **Installera infotjänst**

- ▶ Välj informationstjänst (se ovan). Gör sedan på följande sätt:
- **§Ändra§** Tryck på displayknappen.
- 
- **###** Mata eventuellt in kod, beteckning och måltelefonnum
	- mer.
- **Inställn.§** Öppna menyn.
- **Spara** Välj och tryck på **§OK§**.

### **Ändra post i en infotjänst**

▶ Välj informationstjänst (se ovan). Gör sedan på följande sätt:

**§Visa§ §Ändra§**

Tryck på displayknapparna.

#### **SMS (textmeddelanden)**

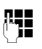

FI Ändra eventuellt kod, beteckning måltelefonnummer.

Spara dina inmatningar efter varje ändring med **§Spara§** eller med **§Inställn.§ Spara §OK§**.

#### **Radera informationstjänst**

▶ Välj informationstjänst (se ovan). Gör sedan på följande sätt:

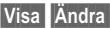

Tryck på displayknapparna.

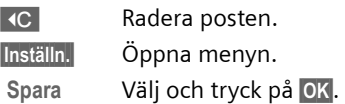

### <span id="page-32-5"></span><span id="page-32-0"></span>**SMS till telefonväxlar**

- ◆ Du kan ta emot SMS bara om **nummerpresentation** fungerar på telefonväxelns **anknytning (CLIP).** CLIPutvärderingen av numret till SMS-centret äger rum i din **Gigaset**.
- $\triangle$  Eventuellt måste växelprefixet placeras före SMS-centrets telefonnummer (beroende på din telefonväxel).

Testa i tveksamma fall din telefonväxel genom att t.ex. skicka ett SMS till ditt eget nummer: först med riktnummer och sedan utan.

 $\blacklozenge$  När du skickar SMS skickas också ditt avsändarnummer ev. utan anknytningsnummer. I sådant fall är det inte möjligt för mottagaren att svara direkt.

Det går bara att skicka och ta emot SMS **på ISDN-telefonväxlar** via din basstations tilldelade MSN-nummer.

### <span id="page-32-1"></span>**Aktivera/avaktivera SMSfunktionen**

Efter avaktivering kan du inte längre ta emot några SMS som textmeddelanden och inte heller skicka några.

De inställningar som du gjort för sändning och mottagande av SMS (nummer till SMS-centra) liksom posterna i listorna Inkommande och Utkast sparas också efter avaktiveringen.

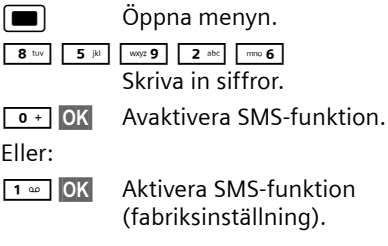

# <span id="page-32-3"></span><span id="page-32-2"></span>**Åtgärda fel vid SMS**

#### **Felkoder vid sändning**

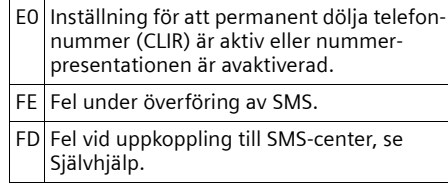

### <span id="page-32-4"></span>**Egna åtgärder vid fel**

I följande tabell räknas felsituationer och möjliga orsaker upp och anvisningar om hur du avhjälper felen ges.

Det går inte att skicka.

- 1. Du saknar tjänsten "Nummerpresentation" (CLIP).
	- ▶ Be din operatör aktivera tjänsten.
- 2. Överföring av SMS avbröts (t.ex. av ett samtal).
	- ▶ Skicka SMS:et på nytt.
- 3. Nättjänsten stöds inte av operatören.
- 4. Det finns inget SMS-center aktiverat som servicecenter, alternativt är telefonnumret felaktigt.
	- $\triangleright$  Skriva in nummer [\(s. 31\)](#page-31-0).

Du får ett SMS med ofullständig text.

- 1. Din telefons minne är fullt.
	- ▶ Radera gamla meddelanden [\(s. 28\).](#page-28-4)
- 2. Operatören har ännu inte överfört resten av SMS:et.

Du får inte de SMS som skickas till dig.

- 
- 1. Du har ändrat ID för din brevlåda. ¥ Se till att dina SMS-partner får ditt ändrade ID eller gör ändringarna i efterhand [\(s. 30\)](#page-30-5).
- 2. Du har inte aktiverat din brevlåda.<br>► Aktivera din brevlåda [\(s. 30\)](#page-30-5).
	-
- 3. Vidarekoppling av samtal är inställd på **När: Direkt** eller så är vidarekoppling av
	- $\blacktriangleright$  Ändra inställningarna för vidarekoppling.

SMS läses upp.

- 1. Egenskapen "Visa inkommande telefon-<br>nummer" har inte ställts in.
	- ▶ Be din operatör aktivera denna egenskap (avgiftsbelagd).
- 2. Mobilleverantör och leverantören av SMS
	- $\blacktriangleright$  Skaffa information hos leverantören av SMS på det fasta nätet.
- 3. Enheten har inte markerats som klar för SMS på det fasta nätet hos din SMS-leverantör, d.v.s. du är inte längre registrerad där.
	- Registrera telefonen för SMS-mottagning (igen).

Mottagning endast under dagen.

- 1. Enheten har inte markerats som klar för SMS på det fasta nätet i din SMS-leverantörs databas, dvs du är inte längre registrerad där.<br>▶ Registrera telefonen för SMS-mottag
	- ning (igen; se ovan).

# <span id="page-34-6"></span><span id="page-34-0"></span>**Använda nättelefonsvararen**

Nättelefonsvararen är den telefonsvarare som din operatör tillhandahåller i nätet. Du kan använda nättelefonsvararen först när du **beställt** tjänsten från din nätoperatör.

### <span id="page-34-7"></span><span id="page-34-1"></span>**Programmera nättelefonsvararen som snabbval**

Med snabbval kan du direkt ringa upp nättelefonsvararen.

<span id="page-34-5"></span>Nättelefonsvararen är förinställd som snabbval. Du måste bara mata in numret till nättelefonsvararen.

#### <span id="page-34-3"></span>**Ange nättelefonsvararen som snabbval och mata in telefonnumret till nättelefonsvararen**

 $\Box$  **→**  $\Box$  **→ Telefonsvarare → Snabbval 1** 

**Telesvar Nät**

Välj och tryck på <mark>OK</mark> (∇ = på).

~ Mata in nättelefonsvararens nummer.

**§Spara§** Tryck på displayknappen.

**Spara** Välj och tryck på **§OK§**. Inmatningen har sparats.

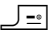

a **Håll nedtryckt** (viloläge).

Inställningen av snabbvalet gäller för alla Gigaset SL56-handenheter.

### **Ringa upp nättelefonsvarare**

- 1 **Håll** nedtryckt. Du kopplas då direkt till röstbrevlådan.
- $\sqrt{\frac{d^{4}}{2}}$  Tryck eventuellt på högtalarknappen  $\overline{\bullet}$ . Meddelandet från nättelefonsvararen spelas upp på hög volym.

### <span id="page-34-4"></span><span id="page-34-2"></span>**Visa meddelande från nättelefonsvararen**

När det kommer ett meddelande till nättelefonsvararen blir du uppringd av denna. I displayen visas numret till nättelefonsvararen förutsatt att du har beställt tjänsten nummerpresentation. Om du besvarar samtalet spelas de nya röstmeddelandena upp. Om du inte tar emot samtalet sparas numret till nättelefonsvararen i listan över missade samtal och meddelandeknappen blinkar [\(s. 22\).](#page-22-4)

# <span id="page-35-9"></span><span id="page-35-1"></span>**Använda flera handenheter**

### <span id="page-35-2"></span><span id="page-35-0"></span>**Registrera handenheter**

Du kan registrera upp till sex handenheter på basstationen.

En Gigaset SL56-handenhet kan vara registrerad på upp till fyra basstationer.

Du måste starta registreringen manuellt på handenheten och basstationen.

När registreringen har slutförts övergår handenheten i viloläge. I displayen visas handenhetens interna nummer, t.ex. **INT 1**. I annat fall måste du upprepa registreringen.

### **På handenheten**

 $\Box$  **→**  $\Box$  → Handenhet → Registrera

s Välj basstation, t.ex. **Basstation 1** och tryck på **§OK§**.

~ Basstationens system-PIN (leveransläge: 0000) och tryck **<b>OK**. I displayen blinkar t.ex. **Basstation 1**.

### **På basstationen**

Inom 60 sek. ska du hålla registrerings-/ sökknappen på basstationen ([s. 2](#page-2-1)) **nedtryckt** (ca 3 sekunder).

### **Registrering av andra handenheter**

Andra Gigaset-handenheter och handenheter som tillhör andra GAP-kompatibla apparater registrerar du enligt följande.

### **På handenheten**

▶ Starta registreringen av handenheten enligt vad som anges i bruksanvisningen.

### **På basstationen**

Håll Registrerings-/sökknappen på basstationen [\(s. 2\)](#page-2-1) **nedtryckt** (ca 3 sekunder).

# <span id="page-35-7"></span><span id="page-35-3"></span>**Avregistrera handenheter**

Du kan avregistrera samtliga registrerade Gigaset SL56-handenheter via alla registrerade handenheter.

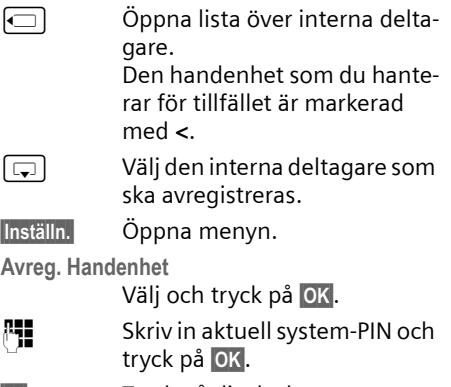

**§Ja§** Tryck på displayknappen.

# <span id="page-35-10"></span><span id="page-35-4"></span>**Söka handenhet ("Sökning")**

Du kan söka din handenhet med hjälp av basstationen.

- ¤ Tryck **kort** på registrerings-/sökknappen på basstationen.
- ▶ Alla handenheter ringer samtidigt ("sökning") även om ringsignalerna är avaktiverade.

### **Avsluta sökning**

¤ Tryck **kort** på Registrerings-/sökknappen på basstationen eller Lyft lurenknappen  $\boxed{-}$  på handenheten.

# <span id="page-35-6"></span><span id="page-35-5"></span>**Växla basstation**

<span id="page-35-8"></span>Om handenheten är registrerad på flera basstationer kan du ställa in den på en av dem eller på den som har den bästa mottagningen (**Bästa bas**).

$$
\textcolor{red}{\blacksquare}^{\blacktriangleleft}
$$

<sup>w</sup>¢ <sup>Ð</sup> ¢**Handenhet** ¢**Välj basstation** 

 $\boxed{\Box}$  Välj en av de registrerade basstationerna eller **Bästa bas** och tryck på **§OK§**.

### <span id="page-36-4"></span><span id="page-36-0"></span>**Ringa internt samtal**

Interna samtal mellan handenheter som är registrerade på samma basstation är kostnadsfria

#### **Ringa en specifik handenhet**

 $\Box$  Påbörja internt samtal. FI Skriv in handenhetens nummer.

Eller:

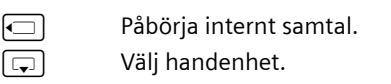

 $\boxed{\equiv}$  Tryck på Lyft luren-knappen.

### <span id="page-36-1"></span>**Ringa alla handenheter ("allanrop")**

 $\Box$  Påbörja internt samtal.  $\lceil * \cdot \cdot \rceil$  Tryck på knappen Stjärna.

Alla handenheter rings upp.

### **Avsluta samtal**

 $\Box$  Tryck på Lägg på-knappen.

### <span id="page-36-3"></span>**Koppla samtal till en annan handenhet**

Du kan föra över ett externt samtal till en annan handenhet (vidarekoppla).

 $\Box$  Öppna lista över handenheter. Den externa samtalspartnern hör pausmusik om denna funktion har aktiverats [\(se s. 48\).](#page-48-0)

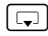

**s** Välj handenhet eller Alla och tryck på **§OK§**.

Om den interna användaren svarar:

¤ Meddela ev. att det kommer ett externt samtal.

 $\Box$  Tryck på Lägg på-knappen.

Det externa samtalet kopplas över till den andra handenheten.

Om den interna deltagaren **inte** svarar eller om det är upptaget trycker du på displayknappen **§Avsluta§** för att återgå till det externa samtalet.

Vid vidarekoppling kan du också trycka på Lägg på-knappen  $\sqrt{=}$  innan den interna deltagaren svarar.

Om ingen svarar eller om det är upptaget kommer samtalet automatiskt tillbaka till dig (i displayen står det **Retursamtal**).

### <span id="page-36-2"></span>**Intern förfrågan**

När du talar i telefon med en **extern** samtalsparter, kan du samtidigt ringa upp en **intern** samtalspartner för att t.ex. fråga om något.

 $\Box$  Öppna lista över handenheter. Den externa samtalspartnern hör pausmusik om denna funktion har aktiverats [\(se s. 48\).](#page-48-0)

 $\boxed{\Box}$  Välj handenhet och tryck på **§OK§**.

### **Avsluta förfrågan**

**§Avsluta§** Tryck på displayknappen.

Nu har du återigen kontakt med den externa samtalspartnern.

### <span id="page-36-5"></span>**Ta emot/avvisa väntande samtal**

Om du får ett **externt** samtal under ett **internt** samtal hörs signalen Samtal väntar (en kort ton). Om du har nummerpresentation visas telefonnumret den uppringande parten.

#### **Avbryta internt samtal och besvara externt samtal**

**§Svara§** Tryck på displayknappen.

Det interna samtalet **avslutas**. Du har nu kopplats över till det externa samtalet.

### **Avvisa externt samtal**

**§Avvisa§** Tryck på displayknappen.

Signalen Samtal väntar avaktiveras. Du fortsätter att vara kopplad till den interna anknytningen. När du har avvisat ett väntande samtal indikeras det fortfarande på andra registrerade handenheter.

# <span id="page-37-5"></span><span id="page-37-0"></span>**Bryta in i det externa samtalet**

**Förutsättning:** funktionen **Medlyssning** är aktiverad.

Du för ett externt samtal. En intern användare kan då bryta in i samtalet och delta. Anslutningen av flera samtalspartner indikeras med hjälp av en ljudsignal.

### <span id="page-37-4"></span>**Aktivera/avaktivera intern inbrytning**

 $\boxed{\blacksquare}$   $\rightarrow$   $\boxed{\triangle}$   $\rightarrow$  Basstation  $→$  Specialfunktioner  $→$  Medlyssning a **Håll nedtryckt** (viloläge).

### **Intern inbrytning**

Ledningen är belagd med externt samtal. På din display visas motsvarande anvisning. Du vill ansluta dig till ett pågående externt samtal.

 $\boxed{\equiv}$  Håll Lyft luren-knappen**nedtryckt**.

Du ansluts till samtalet. Alla samtalsparter hör en ljudsignal. Under denna tid visas meddelandet **Konferans** på handenhetens display och det går inte att ringa från den.

### **Avsluta anslutning till telefonsamtal**

 $\Box$  Tryck på Lägg på-knappen.

Alla samtalspartner hör en ljudsignal.

Om den **första** interna deltagaren trycker på Lägg på-knappen  $\Box$  kvarstår förbindelsen mellan den anslutna handenheten och den externa deltagaren.

# <span id="page-37-6"></span><span id="page-37-1"></span>**Ändra namn på en handenhet**

Vid registreringen tilldelas automatiskt namnen "INT 1", "INT 2" osv. Du kan ändra dessa namn. Namnet får vara max. 10 tecken. De ändrade namnen visas i listorna på alla handenheter.

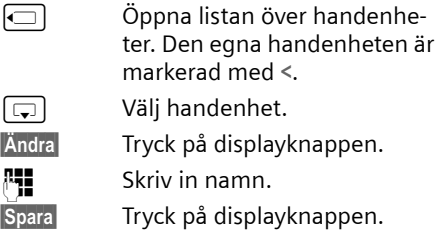

### <span id="page-37-3"></span><span id="page-37-2"></span>**Ändra en handenhets interna nummer**

Vid registreringen tilldelas handenheten **automatiskt** det lägsta lediga interna numret. Om alla nummer redan är upptagna skrivs det interna numret 6 över under förutsättning att den handenheten befinner sig i viloläge. Du kan ändra alla registrerade handenheters interna numer  $(1-6)$ .

 $\Box$  Öppna listan över handenheter. Den egna handenheten är markerad med **<**.

**Inställn.** Öppna meny.

**Ändra internnr** 

Välj och tryck på **§OK§**. Listan över handenheter visas.

- $\boxed{\Box}$  Aktuellt nummer blinkar. Välj handenhet.
- ~ Skriva in nytt internt nummer (1–6). Handenhetens tidigare nummer skrivs över.
- **§Spara§** Tryck på displayknappen för att spara inmatningen.

a Håll **nedtryckt** (viloläge).

Om ett internt nummer tilldelas två gånger hörs en felton (fallande tonföljd).

▶ Upprepa proceduren med ett ledigt nummer.

# <span id="page-38-5"></span><span id="page-38-0"></span>**Ställa in handenheten**

Din handenhet är förinställd. Du kan ändra de enskilda inställningarna på handenheten.

### <span id="page-38-3"></span><span id="page-38-1"></span>**Snabbval av funktioner och**

### **nummer**

Den vänstra displayknappen och sifferknapparna  $\boxed{0}$  + och  $\boxed{2}$  abc till  $\boxed{w_0$ z 9 kan du programmera med var sitt nummer eller funktion.

Du kan sedan slå numret eller starta funktionen med ett knapptryck.

### <span id="page-38-4"></span><span id="page-38-2"></span>**Programmera sifferknapp/vänster displayknapp**

**Förutsättning:** sifferknappen resp. vänster displayknapp har ännu inte programmerats med något nummer eller funktion.

▶ Håll displayknappen | ? resp. **sifferknappen ned**tryckt.

Listan över möjliga knapprogrammeringar öppnas. Följande kan väljas:

**Kortnummer** / **Förvalslista** 

programmera knapp med nummer från telefonboken resp. snabbvalslistan. Telefonboken resp. snabbvalslistan öppnas.

▶ Välj en post och tryck på OK.

Om du raderar eller ändrar posten i telefonboken resp. snabbvalslistan så fungerar inte denna som programmering av siffer- resp. displayknappen.

**Infotjänster**

Programmera knapp med menyn för beställning av infotjänst [\(s. 31\)](#page-31-4).

<sup>î</sup> ¢ **Infotjänster**

**SMS-notif.** 

Programmera knapp med menyn för aktivering av meddelanden via SMS  $(s, 29)$ :

<sup>î</sup> ¢ **Inställningar** ¢ **Meddelandetyp** 

**Väckarklocka** 

Programmera knapp med menyn för val av telefonsvararläge [\(s. 44\):](#page-44-0)  $\odot$ **Väckarklocka** .

**Kalender**

Visa kalender/mata in nytt larm

**Dölj eget nr** 

Dölja telefonnummer vid nästa samtal [\(s. 17\).](#page-17-6)

**Bluetooth**

Programmera knapp med Bluetoothmenyn:  $\blacksquare$   $\Rightarrow$   $\Leftrightarrow$   $\Rightarrow$  Bluetooth.

Om den vänstra displayknappen har programmerats visas på den understa displayraden via displayknappen den utvalda funktionen resp. namn på telefonnumret i telefonboken eller i snabbvalslistan (ev. förkortat).

### **Starta funktion, slå nummer**

När handenheten är i viloläge ska du hålla sifferknappen **nedtryckt** eller trycka **kort** på displayknappen.

Beroende på knapprogrammering:

- $\blacklozenge$  Numren rings upp direkt.
- $\blacklozenge$  Funktionsmenyn öppnas.

### **Ändra programmering av en knapp**

### **Displayknapp.**

¤ Håll vänster displayknapp **nedtryckt**.

Listan över möjliga knapprogrammeringar öppnas.

▶ Fortsätt sedan som vid första programmeringen av knappen [\(s. 38\).](#page-38-4)

### **Sifferknapp**

- ¤ Håll sifferknappen **nedtryckt**.
- **§Ändra§** Tryck på displayknappen. Listan över möjliga knapprogrammeringar visas.
- ▶ Fortsätt sedan som vid första programmeringen av knappen [\(s. 38\).](#page-38-4)

### <span id="page-39-7"></span><span id="page-39-0"></span>**Ställa in nödnummer**

När knapplåset är aktiverat kan du enbart ringa nödsamtal. Det går att ställa in nödnumret.

<sup>w</sup>¢ <sup>Ð</sup> ¢**Handenhet** ¢**Nödnummer Film** Mata in nödnumret.

 $\sqrt{ }$  Spara nummer.

# <span id="page-39-6"></span><span id="page-39-1"></span>**Ändra displayspråk**

Texten i displayen kan visas på olika språk.

<sup>w</sup>¢ <sup>Ð</sup> ¢**Handenhet** ¢**Språk**

Aktuellt språk markeras med  $\nabla$  .

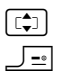

q Välj språk och tryck på **§OK§**. a **Håll nedtryckt** (viloläge).

<span id="page-39-8"></span>Om du av misstag har ställt in ett språk som du inte förstår:

 $\boxed{8 \text{ tw}}$   $\boxed{4 \text{ gli}}$   $\boxed{1 \text{ }\omega}$ 

Tryck på knapparna i en följd.

**q** Välj önskat språk och tryck på **§OK§**.

# <span id="page-39-5"></span><span id="page-39-2"></span>**Ställa in displayen**

Du kan välja mellan fyra färgscheman och flera kontrastnivåer.

 $\Box$  **→ ∇ → Skärminställning Färgschema** 

Välj och tryck på**§OK§**.

s Välj färgschema och

tryck på **§OK§**.  $(\sqrt{v})$  = aktuell färg).

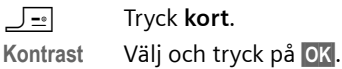

**r** Välj kontrast.

**§Spara§** Tryck på displayknappen.

a Håll **nedtryckt** (viloläge).

### <span id="page-39-9"></span><span id="page-39-3"></span>**Ställa in skärmsläckare**

Du kan i viloläge ställa in en bild från Filhanterare ([s. 42\)](#page-42-0) som visas som skärmsläckare. Den ersätter symbolen för viloläge. På så vis kan du dölja datum, tid och namn.

I vissa situationer visas inte skärmsläckaren, t.ex. under ett samtal eller när handenheten är avregistrerad.

Om en skärmsläckare har aktiverats markeras menypunkten **Skärmsläckare** med  $\overline{V}$ .

**■ → ∑ → Skärminställning** ¢**Skärmsläckare**

Aktuell inställning visas.

 $\blacktriangleright$  Andra flersiffrig inmatning:

**Aktivering:**

Välj **På** (skärmsläckare visas) eller **Av**  (ingen skärmsläckare).

**Val:**

Ändra ev. skärmsläckaren (se nedan).

▶ Spara ändringar: [\(s. 55\)](#page-55-2).

Om skärmsläckaren täcker över ett meddelande kan du trycka **kort**a på någon knapp så att displayen för viloläge med tid och datum visas.

### <span id="page-39-4"></span>**Ändra skärmsläckaren**

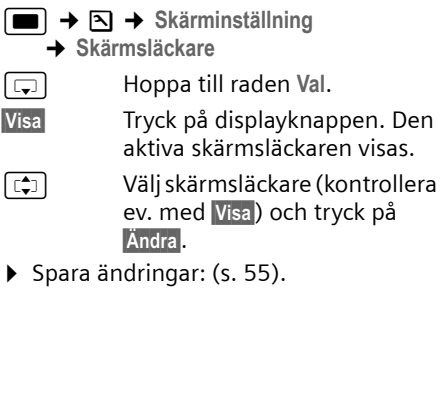

### <span id="page-40-5"></span><span id="page-40-0"></span>**Ställa in displaybelysningen**

Du kan ställa in displaybelysningen olika beroende på om handenheten befinner sig i laddaren eller inte. Om den är aktiverad förblir displayen kontinuerligt upplyst till hälften.

**i**  $\rightarrow$  **S**  $\rightarrow$  Skärminställning  $→$  Belysning

Aktuell inställning visas.

▶ Ändra flerradig inmatning:

**I laddaren**

Välj **På** eller **Av** .

**Utanför laddaren**

Välj **På** eller **Av** .

#### **Obs!**

Vid inställningen **På** kan handenhetens tid i viloläge minska avsevärt.

**§Spara§** Tryck på displayknappen.

a **Håll nedtryckt** (viloläge).

### <span id="page-40-6"></span><span id="page-40-1"></span>**Autosvar aktiverat/avaktiverat**

När denna funktion är aktiverad tar du emot inkommande samtal genom att lyfta upp handenheten ur laddningsstationen. Du behöver inte trycka på Lyft luren-knappen  $\equiv$  .

 $\blacksquare$  **→ ∇ +** Handenhet

**Auto. svar**

Välj och tryck på <mark>OK</mark> (∇ = på).

a Håll **nedtryckt** (viloläge).

# <span id="page-40-7"></span><span id="page-40-2"></span>**Ändra röstvolym**

<span id="page-40-10"></span>Du kan ställa in högtalarvolymen på fem olika nivåer och lurvolymen på tre olika nivåer. Du kan endast ändra inställningarna under externt samtal.

Du kan bara ändra högtalarvolymen när funktionen är aktiverad.

Du för ett externt samtal.

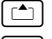

Tryck på navigationsknappen. **r** Välj volym.

**§Spara§** Tryck ner displayknappen om du vill spara inställningen.

Om en annan funktion har programmerats på  $\boxed{\triangle}$  kan du t.ex. göra så här [\(s. 17\):](#page-17-7)

**§Inställn.§** Öppna menyn.

**Volym** Välj och tryck på **§OK§**.

Gör en inställning (se ovan).

# <span id="page-40-8"></span><span id="page-40-3"></span>**Ändra ringsignaler**

 $\blacklozenge$  Volym:

Du kan välja mellan fem olika volymer  $(1-5, t.ex. volume)$  och "Crescendosignal" (6, volymen blir högre för varje ringsignal =  $\Box$ 

 $\blacklozenge$  Ringsignaler:

Du kan välja olika ringsignaler, melodier eller valfritt ljud från Mediapoolen [\(s. 42\).](#page-42-0)

Du kan ställa in ringsignalerna på olika sätt för följande funktioner:

- **◆ För ext. samtal : för externa samtal**
- u **För int. samtal** : för interna samtal
- ◆ För alarm : för inställda alarm [\(s. 44\)](#page-44-0)
- u **Samma för alla**: likadant för alla funktioner

### <span id="page-40-9"></span><span id="page-40-4"></span>**Inställningar för enskilda funktioner**

Ställ in ljudstyrka och melodi beroende på typ av indikering. För externa samtal kan du också ställa in att uppringarens namn uttalas. Men då måste naturligtvis motsvarande röstprov ha talats in dessförinnan [\(s. 21\).](#page-21-0)

<span id="page-40-11"></span>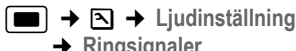

¢**Ringsignaler**

<span id="page-40-12"></span>q Välj inställning, t.ex. **För ext. samtal** och tryck på **§OK§**.

Ställ in volym (1–6).

- 
- Hoppa till nästa rad. Välj melodi.

 $\boxed{\Box}$  Endast vid inställningen **För ext. samtal** : hoppa till nästa rad.

**R** Namnutrop Aktivera/avaktivera. **Förutsättning:** nummerpresentation [\(s. 13\)](#page-13-5).

**§Spara§** Tryck på displayknappen om du vill spara inställningen.

I viloläge kan du också öppna menyn **Ring**signaler genom att trycka kort på  $\boxed{\triangle}$ .

### **Samma inställningar för alla funktioner**

- **→ ∑ → Ljudinställning** 
	- $\rightarrow$  Ringsignaler  $\rightarrow$  Samma för alla
- ▶ Ställa in volym och ringsignal (se ["In](#page-40-9)[ställningar för enskilda funktioner](#page-40-9)").
- **§Spara§** Tryck på displayknappen för att bekräfta.

a **Håll nedtryckt** (viloläge).

### <span id="page-41-5"></span>**Aktivera/avaktivera ringsignal**

Innan du tar upp handenheten vid ett inkommande samtal eller när den är i viloläge kan du avaktivera ringsignalen permanent eller för det aktuella samtalet. Du kan inte aktivera ringsignalen igen under ett pågående externt samtal.

### **Avaktivera ringsignal permanent**

<span id="page-41-8"></span> $\begin{array}{|c|c|c|}\n\hline\n\text{**} & \text{Håll knappen Stjärna ned}\n\end{array}$ tryckt tills det inte längre hörs någon ringsignal.

<span id="page-41-9"></span>I displayen visas symbolen  $\alpha$ .

### **Aktivera ringsignalen igen**

\* Håll knappen Stjärna **nedtryckt**.

#### **Stäng av ringsignal för det aktuella samtalet**

**§Tyst§** Tryck på displayknappen.

### <span id="page-41-6"></span>**Aktivera/avaktivera aviseringston**

I stället för ringsignalen kan du koppla in en aviseringssignal. Vid inkommande samtal hörs då **en kort ton** ("Pip") istället för ringsignalen.

- \* Håll knappen Stjärna **nedtryckt** och **inom 3 sekunder: §Pip§§** Tryck på displayknappen.
	- Ett samtal indikeras nu med **en** kort aviseringston. I displayen visas  $\mathfrak{g}_{\rm I\!I}$ .

### <span id="page-41-2"></span>**Vibrator**

Ingående samtal och andra meddelanden meddelas genom vibration.

- **→ ∑ → Ljudinställning**
- 
- **Vibrator** Välj och tryck på **§OK§**.  $(\sqrt{\phantom{a}} - p\aa)$ .

### <span id="page-41-4"></span><span id="page-41-0"></span>**Avaktivera den första ringsignalen**

 $\Box$  Öppna menyn. 8 tuv 5 jkl wayz 9 1 ao 1 wayz 9 Tryck på knapparna. **o** + **OK** Aktivera första ringsignalen. Eller: 1**§OK§** Avaktivera första ringsignalen.

# <span id="page-41-7"></span><span id="page-41-3"></span><span id="page-41-1"></span>**Ställa in eget prefix**

Vid överföring av telefonnummer mellan Bluetooth-enheter och telefon måste alla tillämpliga prefix (lands- och riktnummer) finns sparade i telefonen.

Vissa av de här numren är förinställda.

 $\Box$  **→**  $\Box$  **→ Handenhet → Riktnummer** 

Kontrollera om det förinställda numret är korrekt.

¤ Ändra flersiffrig inmatning:

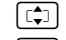

 $\lceil \frac{1}{2} \rceil$  Välj/byt inmatningsfält.

 $\bigodot$  Navigera i inmatningsfältet.

#### **Ställa in handenheten**

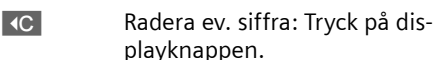

<sup>[4</sup>] Mata in siffra.

**Spara** Tryck på displayknappen.

#### **Exempel**:

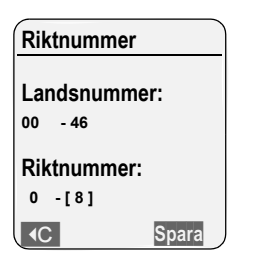

### <span id="page-42-2"></span><span id="page-42-0"></span>**Mediapool**

Med hjälp av handenhetens Mediesamling kan du hantera ljud som ska användas som ringsignal, och bilder (CLIP-bilder och skärmsläckare) som ska användas som uppringningsbilder resp. skärmsläckare.; Förutsättning: Nummerpresentation (CLIP, ) Mediesamlingen stödjer följande medietyper:

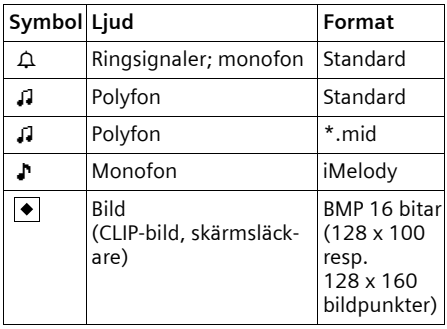

Symbolen visas i Mediapoolen före namnet. I handenheten finns olika mono- och polyfoniska ljud och bilder förinställda. De förinställda ljuden och bilderna är markerade med  $\theta$ . Du kan inte byta namn på eller radera dessa.

Ljud i .mid-format och bilder går att ladda ner från en dator [\(s. 55\)](#page-55-3).

I mediapoolen kan lyssna på befintliga ljud och döpa om och radera de ljud som du laddat ner via SMS eller datakabel (högst 32 KB) och sparat i handenheten.

### <span id="page-42-1"></span>**Spela upp ljud /titta på CLIP-bilder**

**■ → → Skärmsläckare** / Ringbilder / **Ljud** (välj post)

**§Sp. upp§** / **Visa**

Tryck på displayknappen. Ljud spelas upp eller bilder visas. Med knappen  $\lceil \frac{1}{2} \rceil$  kan du växla mellan posterna.

#### **§Avsluta§** /"

Tryck på displayknappen. Uppspelningen av ljud resp. visning av bilden avslutas.

När du spelar upp ljud kan du avbryta uppspelningen med knappen  $\Box$ .

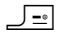

**J** $\equiv$  **Håll nedtryckt** (viloläge).

Om du har sparat ett ljud eller en bild i ogiltigt filformat får du ett felmeddelande. Tryck på  $\sqrt{=}$  för att avbryta åtgärden. Med **§Radera§** raderar du ljudet eller bilden.

#### **Ljud: ställa in volym**

Under uppspelning:

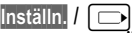

Öppna meny.

**Volym** Välj och tryck på **§OK§**.

**r** Ställ in volym.

**Spara** Tryck på displayknappen.

### <span id="page-43-3"></span>**Byta namn på/radera ljud/bild**

Du har valt en post.

**§Inställn.§** Öppna menyn.

Om det inte går att radera ett ljud/en bild (è) står inte dessa alternativ till förfogande. Beroende på situation kan du välja följande funktioner:

**Byt namn** 

Ändra namn (högst 16 tecken) och tryck på **§Spara§**. Posten sparas med det nya namnet.

**Radera post** 

Vald post raderas.

**Radera lista** 

Alla raderbara poster i listan raderas.

En raderad ringsignal byts ut automatiskt. En raderad ringsignal för VIP-samtal eller högtidsdag byts inte ut automatiskt.

### **Kontrollera minnet**

Du kan visa ledigt minne samt det upptagna minnet för skärmsläckare, CLIP-bilder och ljud.

 $\boxed{\blacksquare}$   $\rightarrow$   $\boxed{\frown}$   $\rightarrow$  Kapacitet

**Tillbaka: Tryck på display**knappen.

### <span id="page-43-4"></span><span id="page-43-0"></span>**Aktivera/avaktivera aviseringstoner**

På din handenhet indikeras olika aktiviteter och status med hjälp av ljudsignaler. Följande aviseringstoner kan aktiveras respektive avaktiveras oberoende av varandra:

- <span id="page-43-9"></span>◆ Knappljud: varje knapptryck bekräftas.
- <span id="page-43-7"></span><span id="page-43-6"></span>u **Kvitteringstoner**:
	- **Bekräftelseton** (stigande tonföljd): när du gjort en inmatning/inställning och när det kommer ett SMS resp. en ny post i samtalslistan
	- **Felton** (fallande tonföljd): vid felinmatningar
- <span id="page-43-10"></span>– **Slutton för meny**: vid bläddring till slutet av en meny
- <span id="page-43-5"></span>u **Batterivarning**: batteriet måste laddas.

**■ → ∑ → Ljudinställning** ¢**Servicetoner** 

 $\triangleright$  Andra flerradig inmatning:

**Knappljud:** 

Välj **På** eller **Av** .

**Bekräftelse:** 

Välj **På** eller **Av** .

**Bat.ton:** 

**På**, Välj **Av** eller **Samtal**. Signalen för batterivarning kopplas på eller av resp. hörs endast i samtalsläge.

▶ Spara ändringar: [\(s. 55\)](#page-55-2).

Du kan inte stänga av den bekräftelseton som hörs när handenheten placeras i basstationen.

### <span id="page-43-2"></span><span id="page-43-1"></span>**Använda väckarklockan**

**Förutsättning:** datum och tid har ställts in [\(s. 9\)](#page-9-0).

#### **Aktivera/avaktivera och ställa in väckarklocka**

#### $\blacksquare$   $\rightarrow$   $\odot$

**Aktivering:** 

Välj **På** eller **Av** .

**Tid:** 

Skriv in väckningstiden med fyra siffror.

**Period :**

Välj **Dagligen** eller **Mån-Fre**.

**Volym:** 

Ställ in volym (1–6).

**Melodi:** 

Välj melodi.

<span id="page-43-8"></span>▶ Spara ändringar. [\(s. 55\).](#page-55-2)

Symbolen¼ visas.

Ett väckningsalarm signaleras på handenheten med utvald ringsignal [\(s. 40\)](#page-40-3). Väckningsalarmet ljuder i 60 sek. På displayen

<sup>▶</sup> Ändra flerradig inmatning:

#### **Ställa in handenheten**

 $visas$   $\odot$ . Om ingen knapp trycks in upprepas väckningsalarmet två gånger med fem minuters mellanrum och stängs därefter av.

Under ett samtal indikeras väckningen bara genom en kort ton.

#### <span id="page-44-3"></span>**Stänga av väckningsalarm/upprepa efter paus (snooze-läge)**

**Förutsättning**: ett väckningsalarm ljuder.

**§Av§** Tryck på displayknappen. Väckningsalarmet stängs av.

**resp.**

**§Snooze§** Tryck på displayknappen eller någon annan knapp. Väckningsalarmet stängs av och upprepas efter 5 minuter. Efter den andra upprepningen stängs väckningsalarmet av helt och hållet.

### <span id="page-44-1"></span><span id="page-44-0"></span>**Ställa in alarm (kalender)**

Du kan ta hjälp av handenhetens påminnelsefunktion för att komma ihåg upp till 30 tidpunkter (volym och melodi [se s. 40\)](#page-40-3).

### **Spara larm**

**Förutsättning:** datum och tid har ställts in [\(s. 9\)](#page-9-0).

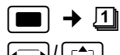

**r** / [ $\ominus$ ] Välj dag i den grafiska kalendern och tryck på **§OK§** eller **In**. (Dagar som du redan har sparat alarm för är svartmarkerade.)

Listan över dagens sparade alarm visas. Om du redan har sparat 30 larm måste du först radera ett av dem.

**<Ny post>** 

Välj och tryck på **§OK§**.

▶ Ändra flerradig inmatning:

**Alarm:**

Välj **På** eller **Av** .

**Datum:** 

Mata in dag/månad/år- med åtta siffror. **Tid:** 

Skriv in timmar/minuter med 4 siffror. **Text:** 

Skriv in namet (högts 16 tecken). Texten visas som larmnamn i listan och vid larmsignal på displayen. Om du inte skriver in någon text visas larmets datum och tid.

**§Spara§** Tryck på displayknappen.

a Håll **nedtryckt** (viloläge).

Alarmet markeras i larmlistan med  $\sqrt{}$  . I listan sorteras larmen efter datum.

En larmsignal indikeras med den valda ringsignalsmelodin [\(s. 40\)](#page-40-3) i handenheten. Alarmet hörs i 60 sekunder. Text, datum och tid visas.

Under ett samtal indikeras larmet bara genom en kort ton.

### <span id="page-44-2"></span>**Hantera larm**

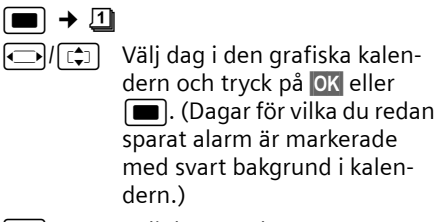

 $\lceil \frac{1}{2} \rceil$  Välj dagens alarm.

**§Inställn.§** Öppna menyn. Tillbaka med "**§**.

Du har följande alternativ:

**Visa inmatning** 

Titta på valt alarm, **§Inställn.§** Öppna menyn om du vill ändra, radera eller aktivera/avaktivera.

**Ändra post** 

Ändra valt alarm.

**Radera post** 

Radera valt alarm.

**Aktivera / Avaktivera**

Aktivera / avaktivera valt alarm.

**Radera lista** Radera **alla** larm.

### <span id="page-45-3"></span>**Stänga av eller besvara larmsamtal**

**Förutsättning**: en larmsignal hörs.

**§Av §** Tryck på displayknappen så att larmsignalen avaktiveras.

Eller:

**§SMS§** Tryck på displayknappen om du vill besvara larmsamtalet med ett SMS.

### <span id="page-45-2"></span><span id="page-45-0"></span>**Visa obesvarade larm, högtidsdagar**

Obesvarade larm/högtidsdagar [\(s. 20\)](#page-20-0)  sparas i listan **Missade alarm** i följande fall:

- ◆ Du tar inte emot ett alarm/en högtidsdag.
- ◆ Alarmet/högtidsdagen har indikerats under ett samtal.
- u Handenheten är frånkopplad vid tidpunkten för alarmet/högtidsdagen.
- ◆ Vid tidpunkten för ett alarm/en högtidsdag var automatisk nummerrepetition aktiverad [\(s. 22\)](#page-22-5).

Den senaste posten står i början av listan.

Om det finns ett nytt larm/en ny högtidsdag i denna lista står det **§Möten§** i displayen. Om du trycker på displayknappen öppnas också listan **Missade alarm**.

Öppna lista via meny:

- $\blacksquare$  **→**  $\blacktriangleright$  $\blacktriangleright$  Missade alarm
	- Välj alarm/högtidsdag. Information om alarmet/högtidsdagen visas. Ett missat larm indikeras med namnet på larmet, en missad högtidsdag indikeras med namn, förnamn. Dessutom anges datum och klockslag.
- **§Radera§** Radera larm.

#### **§Textmeddelande§**

Skriv SMS.

a **Håll nedtryckt** (viloläge).

Om det finns 10 poster sparade i listan raderas den äldsta posten i listan vid nästa larmsignal.

### <span id="page-45-1"></span>**Använda Bluetooth-enheter**

Din Gigaset SL56-handenhet kan kommunicera trådlöst med andra Bluetooth™-enheter.

Innan du kan använda dina Bluetooth-enheter måste du aktivera Bluetooth och sedan registrera enheter på handenheten. Du kan registrera 1 Bluetooth-headset på handenheten.

Du hittar information om hur du använder dina andra Bluetooth-enheter i respektive bruksanvisning.

#### **Obs!**

Om handenheten befinner sig i Bluetoothläge, avbryts en eventuell anslutning via datakabeln [\(s. 55\),](#page-55-3) avbryts dataanslutningen. Bluetooth måste vara avaktiverat för att du ska kunna upprätta en anslutning via datakabel.

### <span id="page-46-0"></span>**Aktivera Bluetooth-läge**

**E**  $\rightarrow$   $\leftrightarrow$   $\rightarrow$  Bluetooth  $\rightarrow$  Aktivera

I viloläge indikeras aktivt Bluetooth-läge genom symbolen  $*$ :

DDD 800 vari

### <span id="page-46-1"></span>**Registrera Bluetooth-enheter**

Avståndet mellan handenheten i Bluetooth-läge och den påslagna Bluetooth-enheten (headset eller dataenhet) bör inte vara mer än 10 m.

#### **Obs!**

Om du registrerar ett headset, skrivs ev. redan registrerat headset over.

 $\blacksquare$   $\rightarrow$   $\Leftrightarrow$   $\rightarrow$  Bluetooth

¢**Sök headset** / **Sök dataenhet**

Sökningen kan ta upp till 30 sekunder.

När enheten har hittats, visas dessa namn i displayen.

**§Inställn.** Tryck på displayknappen. **Känd enhet**

Välj och tryck på **§OK§**.

~ Mata in PIN-koden till den Bluetooth-enhet som ska**registreras** och tryck på **§OK§**.

Enheten läggs till i listan över kända enheter.

### **Avbryta/upprepa sökning**

Avbryta sökning:

**Avsluta** Tryck på displayknappen.

Upprepa ev. sökningen:

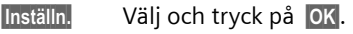

**Sök igen** Välj och tryck på **§OK§**.

### <span id="page-46-2"></span>**Redigera lista över godkända enheter**

### **Öppna lista**

**E**  $\rightarrow$   $\leftrightarrow$   $\rightarrow$  Bluetooth  $\rightarrow$  Kända enheter I listan som visas finns en symbol bredvid enhetsnamnen.

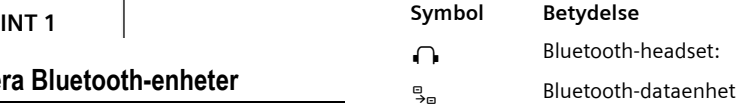

### **Visa post**

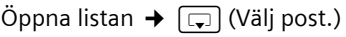

**§Inställn.** Tryck på displayknappen.

**Visa inmatning** 

Välj och tryck på **§OK§**. Enhetens namn och adress visas. Tillbaka med **§OK§**.

### <span id="page-46-4"></span>**Ändra namnet på en Bluetooth-enhet**

Öppna listan  $\rightarrow$   $\boxed{\Box}$  (Välj post.)

- **§Inställn.** Tryck på displayknappen.
- Byt namn Välj och tryck på OK.
- <sup>四</sup> Ändra namnet.
- **Spara** Tryck på displayknappen.

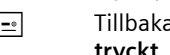

a Tillbaka: Håll knappen **nedtryckt**.

### <span id="page-46-3"></span>**Avregistrera Bluetooth-enheter**

 $Öppna listan + \Box$  (Väli post.)

**§Inställn.** Tryck på displayknappen.

**Radera post** Välj och tryck på **§OK§**.

**F**<sup>2</sup> Tillbaka: Håll knappen **nedtryckt**.

#### **Obs!**

Om du avregistrerar ett Bluetooth-headset som är påslaget, kan det vara så att det försöker att upprätta en anslutning som en "icke registrerade enhet".

#### **Avvisa/acceptera Bluetooth-enheter som inte är registrerade**

Om en Bluetooth-enhet som inte finns med i listan över godkända enheter försöker att upprätta en ansluting till handenheten, visas ett meddelande i displayen där du uppmanas att mata in PIN-koden till den aktuella Bluetooth-enheten (bonding).

#### **Avvisa**

**§Backa§** Tryck på displayknappen.

#### ◆ Acceptera

**FILLET** Mata in PIN-koden till den Bluetooth-enhet som ska**accepteras** och tryck på **§OK§**.

Om du har accepterat enheten kan du använda den tillfälligt (dvs. så länge den befinner sig inom räckvidd eller tills du stänger av handenheten) eller ta med den i listan över godkända enheter.

Ta med i listan över godkända enheter efter bekräftelse av PIN-kod:

- **Ja** Tryck på displayknappen.
- **Nej** Tryck på displayknappen: Använda temporärt.

### <span id="page-47-3"></span>**Ändra handenhetens Bluetooth-namn**

Du kan ändra namnet på handenheten, som visas för andra Bluetooth-enheter.

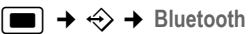

¢**Eget enhetsnamn**

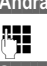

**Ändra** Tryck på displayknappen.

Film Ändra namnet.

**Spara** Tryck på displayknappen.

a Tillbaka: Håll knappen **nedtryckt**.

### <span id="page-47-4"></span><span id="page-47-0"></span>**Återställa handenheten till leveransläge**

Du kan återställa enskilda inställningar och ändringar. Poster i telefonboken, snabbvalslistan, samtalslistan, SMS-listorna och registreringen av handenheten på basstationen och innehållet i mediapoolen kvarstår.

 $\Box$  **→**  $\Box$  **→ Handenhet → Nollställ §Ja§** Tryck på displayknappen.

a **Håll nedtryckt** (viloläge).

Med <u>J</u>-• eller displayknappen **Nei** avbryter du återställningen.

# <span id="page-47-5"></span><span id="page-47-1"></span>**Ställa in basstationen**

Ställ in basstationen med en registrerad Gigaset SL56-handenhet.

# <span id="page-47-6"></span><span id="page-47-2"></span>**Skydd mot obehörig åtkomst**

<span id="page-47-7"></span>Säkra basstationens systeminställningar med en system-PIN som bara du känner till. System-PIN måste anges bl.a. när du ska registrera och avregistrera en handenhet på basstationen eller vid återställning av inställningarna till fabriksinställningar.

### <span id="page-48-4"></span>**Ändra system-PIN**

Du kan ändra basstationens förinställda, fyrsiffriga system-PIN (leveransläge: 0000) till en fyrsiffrig kod som bara du känner till.

#### **Obs!**

Kom ihåg den System-PIN du ändrar till! Om du glömmer bort den måste ett ingrepp göras i apparaten [\(s. 48\)](#page-48-2).

**■**  $\rightarrow$  **<b>A**  $\rightarrow$  Basstation  $\rightarrow$  System-PIN

**##** Skriv in aktuell system-PIN och tryck på **§OK§**.

~ Ange ny system-PIN. Av säkerhetsskäl visas inmatningen med fyra asterisker (\*\*\*\*).

**T**  $\mathbb{F}_{\mathbb{F}}$  Gå till nästa rad och upprepa ny system-PIN och tryck på **§OK§**.

a **Håll nedtryckt** (viloläge).

### <span id="page-48-3"></span><span id="page-48-0"></span>**Aktivera/avaktivera pausmusik**

**■ ↑ b a**sstation **+** Pausmelodi Tryck på **§OK§** för att aktivera/avaktivera pausmusiken ( $\sqrt{}$  = på).

### <span id="page-48-6"></span><span id="page-48-1"></span>**Repeater-stöd**

Med en repeater kan du utöka räckvidden för din basstation. Repeatern måste aktiveras. När du gör detta bryts samtal som för tillfället förs via basstationen.

**Förutsättning:** en repeater har registrerats.

- **→ ∇ → Basstation** 
	- $→$  Specialfunktioner  $→$  Repeaterläge

**§Ja§** Tryck på displayknappen.

När en repeater är aktiverad markeras menypunkten med  $\sqrt{ }$ .

### <span id="page-48-5"></span><span id="page-48-2"></span>**Följande inställningar återställs inte**

Vid återställning avregistreras handenheterna. Följande inställningar återställs inte:

- $\blacklozenge$  system-PIN
- $\bullet$  inställningen "första ringsignalen avaktiverad"
- $\triangleleft$  SMS infotianst
- $\rightarrow$  **<b>** $\boxed{\bullet}$   $\rightarrow$  Basstation  $\rightarrow$  Nollställ bas
- 

~ Mata in system-PIN och tryck på **§OK§**.

**§Ja§** Tryck på displayknappen.

Med <u>J</u>-• eller displayknappen **Nei** avbryter du återställandet.

Om du har glömt system-PIN går det att återställa basstationen utan att skriva in system-PIN.

Dessutom avregistreras alla handenheter och system-PIN återställs till 0000:

- ¤ Koppla från basstationens strömförsörjning.
- ¤ Tryck på registrerings-/sökknappen på basstationen och håll den nedtryckt.
- ¤ Anslut basstationen till strömförsörjningen.
- ▶ Fortsätt att hålla registrerings-/sökknappen på basstationen nedtryckt.
- ▶ Släpp knapparna.

Nu har basstationen återfått leveransinställningarna.

# <span id="page-49-6"></span><span id="page-49-0"></span>**Ansluta basstationen till en telefonväxel**

Följande inställningar är endast nödvändiga om de krävs för din telefonväxel, se bruksanvisningen till telefonväxeln.

Du kan inte skicka eller ta emot SMS på telefonväxlar som saknar stöd för nummerpresentation.

### <span id="page-49-4"></span><span id="page-49-1"></span>**Uppringningsmetod och flash-tid**

Aktuell inställning markeras med  $\sqrt{}$  .

### <span id="page-49-9"></span>**Ställa in flash-tid (R-knapp)**

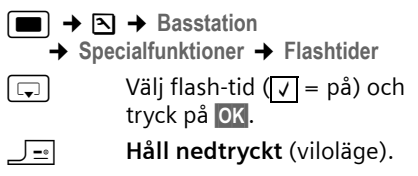

### <span id="page-49-5"></span><span id="page-49-2"></span>**Riktnummersiffran för extern linje sparas**

**Förutsättning:** växeln kräver eventuellt att du matar in ett prefix före telefonnumret för att komma ut på en extern linje, t.ex. "0".

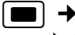

**E**  $\rightarrow$  **Ñ**  $\rightarrow$  Basstation

- **→ Specialfunktioner → Växelprefix**
- 
- <sup>n</sup> Skriva in resp. ändra högst 3siffrigt prefix.
- ▶ Spara ändringar. [\(s. 55\).](#page-55-2)

Om ett växelprefix har sparats, gäller:

- $\blacklozenge$  Prefixet läggs automatiskt till framför numret vid uppringning från följande listor: nummer till SMS-centra, samtalslista, telefonsvararlista.
- $\blacklozenge$  Växelprefixet måste matas in vid manuellt val och vid manuell inmatning av telefonboksnummer, nödnummer/direktnummer och SMS-centrens nummer.
- ◆ Om du hämtar mottagarens nummer från telefonboken när du ska skicka SMS måste du först radera prefixet.
- $\blacklozenge$  Du raderar ett befintligt växelprefix genom att trycka på KC.

# <span id="page-49-7"></span><span id="page-49-3"></span>**Ställ in paustider**

### **Ändra paus efter linjetagning**

Du kan ställa in längden på den paus som infogas mellan tryck på Lyft luren-knappen  $E$  och överföring av telefonnumret.

- $\Box$  Öppna menyn.
- 

8 tuv 5 jkl | wayz 9 | 1 oo | mno 6 | Tryck på knapparna.

<sup>n</sup> Mata in siffror för pausens längd (**1** = 1 sekund; **2** = 3 sekunder; **3** = 7 sekunder) och tryck på **§OK§**.

### <span id="page-49-8"></span>**Ändra paus efter R-knapp**

Du kan ändra längden på pausen om det krävs för telefonväxeln

(se bruksanvisningen till telefonväxeln).

nenyn.

- 8 tuv 5 jkl | wxyz 9 | 1 ao | 2 abc Tryck på knapparna.
- 

~ Mata in siffror för pausens längd (**1** = 800 ms;  $2 = 1600$  ms;  $3 = 3200$  ms) och tryck på **§OK§**.

### <span id="page-50-0"></span>**Ändra paus i nummer (paus efter växelprefix)**

**Förutsättning:** du har sparat ett växelprefix  $(s, 49)$ .

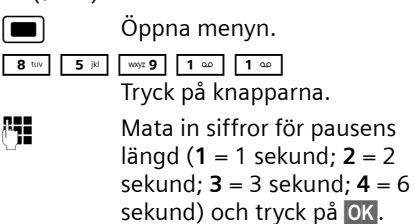

<span id="page-50-1"></span>Infoga paus i uppringning: Tryck på knappen  $\overline{R}$  i 2 sekunder. Ett P visas i displayen.

# <span id="page-51-0"></span>**Bilaga**

### <span id="page-51-6"></span><span id="page-51-1"></span>**Skötsel**

▶ Torka av basstationen och handenheten med en **fuktig** duk (inget lösningsmedel) eller en antistatisk putsduk.

Använd **aldrig** en torr duk. Det finns risk för statisk laddning.

# <span id="page-51-4"></span><span id="page-51-2"></span>**Kontakt med vätska !**

Om handenheten kommit i kontakt med vätska:

- 1. **Stäng av handenheten och ta genast ut batteriet**.
- 2. Låt vätskan droppa ut ur handenheten.
- 3. Torka försiktigt av alla delar och låt sedan handenheten stå i **minst 72 timmar** med öppet batterifack och knappsatsen nedåt på ett torrt, varmt ställe (**inte:** mikrovågsugn, bakugn o.dyl.).
- 4. **Handenheten ska inte aktiveras förrän den är torr igen.**

När handenheten torkat helt och hållet kan den ofta tas i drift igen.

# <span id="page-51-5"></span><span id="page-51-3"></span>**Frågor och svar**

Om det skulle uppstå frågor när det gäller användning av telefonen kan du dygnet runt få hjälp på

[www.siemens.com/](http://www.siemens.com/gigasetcustomercare)

[gigasetcustomercare.](http://www.siemens.com/gigasetcustomercare) Därutöver är vanliga problem och möjliga lösningar listade i följande tabell.

#### **Displayen visar ingenting.**

- 1. Handenheten är inte påslagen.
	- $\blacktriangleright$  Håll Lägg på-knappen  $\sqrt{-\mathbb{R}}$  nedtryckt.
- 2. Batteriet är tomt.
	- $\blacktriangleright$  Ladda eller byt ut batteriet [\(s. 7\).](#page-7-1)

#### **Handenheten reagerar inte på knapptryckning.**

Knappsats låst.

**▶ Håll knappen Fyrkant**  $\rightarrow$  **#** nedtryckt [\(s. 14\)](#page-14-3).

#### **I displayen blinkar "Basstation x".**

- 1. Handenheten befinner sig utanför basstationens räckvidd.
	- ▶ Minska avståndet mellan handenhet och basstation.
- 2. Handenheten avregistrerades.
	- $\blacktriangleright$  Registrera handenheten [\(s. 35\).](#page-35-0)
- 3. Basstationen är inte påslagen.
	- ¥ Kontrollera basstationens nätkontakt  $(c, 7)$

#### **I displayen blinkar Söker basstation.**

Handenheten är inställd på **Bästa bas** men ingen basstation är påslagen eller inom räckvidden.

- $\blacktriangleright$  Minska avståndet mellan handenhet och basstation.
- ▶ Kontrollera basstationens nätkontakt [\(s. 7\)](#page-7-2).

#### **Handenheten ringer inte.**

- 1. Ringsignalen är avaktiverad.
	- $\blacktriangleright$  Aktivera ringsignalen [\(s. 41\)](#page-41-5).
- 2. Vidarekoppling av samtal inställd på **Direkt**.
	- ▶ Avaktivera Vidarekoppling av samtal [\(s. 17\)](#page-17-4).

### **Du hör ingen ringsignal/kopplingston.**

Basstationens telefonsladdar har bytts ut.

▶ När du köper ny sladd måste du se till att den har rätt stifttilldelning [\(s. 7\).](#page-7-2)

#### **Samtalskostnader visas inte.**

- 1. Din nätoperatör stöder inte denna tjänst.
- 2. Det finns inga räkneimpulser.
	- ▶ Beställ överföring av räkneimpulser hos operatören.
- 3. Visning av samtalskostnader är inte aktiverad.
	- $\blacktriangleright$  Aktivera visning av samtalskostnader.
- 4. Kostnad per markering är inställd på "00,00".
	- $\blacktriangleright$  Ange kostnad per markering.

#### **Den du talar med kan inte höra dig.**

Du har tryckt på knappen [Int] (INT). Handenhetens sekretessfunktion är aktiverad.

 $\blacktriangleright$  Aktivera mikrofonen igen [\(s. 14\)](#page-14-4).

**Den uppringande partens nummer visas inte trots att funktionen nummerpresentation är aktiverad.**

Tjänsten för nummerpresentation är inte aktiverad hos nätoperatören.

¥ Den **uppringande parten** måste aktivera tjänsten nummerpresentation (CLI) hos sin nätoperatör.

### **Vid inmatning hörs en felton.**

(fallande tonföljd).

Åtgärden misslyckades/inmatningen är felaktig.

▶ Upprepa åtgärden. Kontrollera vad som visas i displayen och läs vid behov i bruksanvisningen.

#### **Du kan inte lyssna av nättelefonsvararen.**

Din telefonväxel är inställd på impulsval.

Ställ om telefonväxeln på tonval.

# <span id="page-52-4"></span><span id="page-52-0"></span>**Kundservice (Customer Care)**

Om du behöver hjälp [med](#page-9-0) telefonen kan du kontakta inköpsstället. Du är givetvis även välkommen att kontakta oss

#### **www.siemens.com/ gigasetcustomercare**

Frågor kring nätet och tjänster ställs till din operatör.

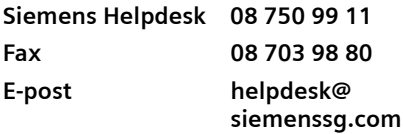

Se till att du har tillgång till kvittot.

I vissa länder kan inte produkten repareras eller bytas ut om den har sålts av någon annan än våra auktoriserade återförsäljare.

### **Godkännande**

Denna apparat är avsedd för analog anslutning till det svenska telenätet.

Hänsyn har tagits till specifika förhållanden i olika länder.

Härmed förklarar Siemens Home and Office Communication Devices GmbH & Co. KG att den här apparaten uppfyller alla grundläggande krav och andra tillämpliga bestämmelser i EU:s direktiv om radioutrustning och teleterminalutrustning: 1999/5/EG.

Du kan få en kopia av överensstämmelsedeklarationen enligt 1999/5/EG på följande Internetadress:

<http://www.siemens.com/gigasetdocs>.

# CE 0682

### <span id="page-52-5"></span><span id="page-52-1"></span>**Tekniska data**

### <span id="page-52-2"></span>**Rekommenderat batteri**

(vid tryck av bruksanvisningen) Litium-Ion (Li-Ion): 700 mAh V30145-K1310-X250

Handenheten levereras med två rekommenderade batteripack. Endast originalbatterier får användas.

### <span id="page-52-3"></span>**Drifttid/laddningstid för handenheten**

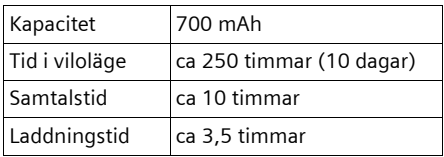

#### **Obs!**

Reducerad tid i viloläge när Bluetooth är aktiverat: ca 180 timmar. Reducerad samtalstid med Bluetooth-headset: ca 7 timmar.

Drift- och laddningstiderna i tabellen gäller endast vid användning av rekommenderade batterier.

### <span id="page-53-1"></span>**Basstationens effektförbrukning**

I viloläge: ungefär 2 watt Under ett samtal: ungefär 2 watt

### **Allmänna tekniska data**

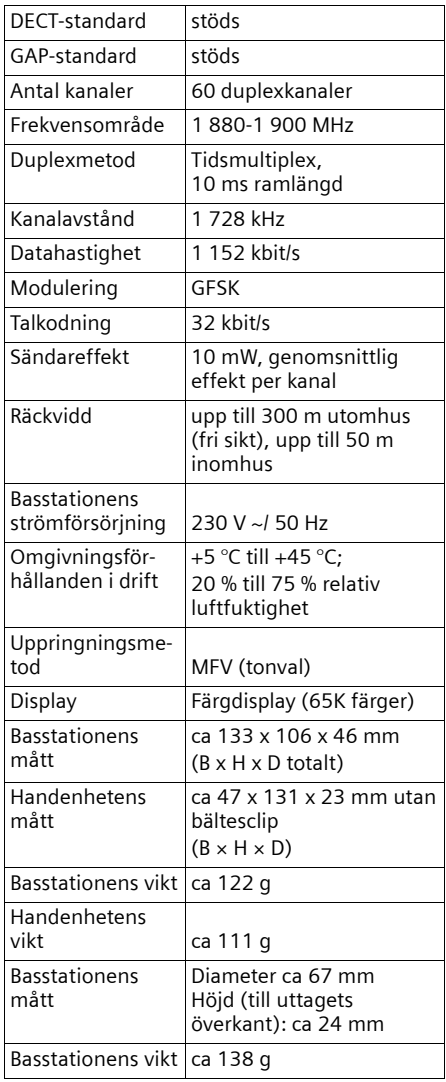

### <span id="page-53-2"></span><span id="page-53-0"></span>**Tillverkarens garanti**

Användaren skall beviljas garanti av tillverkaren, utan att återförsäljarens skyldigheter därmed påverkas, enligt de villkor som anges nedan:

- ◆ Om nya enheter och tillhörande komponenter uppvisar defekter, som är ett resultat av tillverknings- och/eller materialfel, inom 24 månader efter köpet skall Siemens, efter eget gottfinnande och utan kostnad, antingen ersätta enheten med en likvärdig enhet som motsvarar enhetens aktuella utförande, eller reparera den aktuella enheten. Delar som utsätts för normalt slitage (t.ex. batterier, knappsats, hölje) omfattas av garantin under sex månader från inköpsdatum.
- $\bullet$  Garantin gäller inte om felet på utrustningen har orsakats av felaktig användning, eller underlåtande att följa den information som finns i användarhandboken.
- $\triangleleft$  Garantin omfattar inte tiänster som utförs av auktoriserade återförsäljare eller kunden själv (t.ex. installation, konfiguration, nerladdning av programvara). Användarhandböcker och sådan programvara som medföljer på ett separat datamedium omfattas inte heller av garantin.
- u Inköpskvitto där inköpsdatum framgår skall uppvisas vid garantianspråk. Garantianspråk skall göras inom två månader från det datum då fel som omfattas av garantin upptäcks.
- Äganderätten till enheter eller komponenter som ersatts och returnerats till Siemens skall övergå till Siemens.
- ◆ Garantin gäller nya enheter som köpts inom den Europeiska unionen. För enheter köpta i Sverige utfärdas garantin av Siemens Home & Office Communication Devices AB, Röntgenvägen 2, 171 95 Solna, Sverige.
- $\triangleleft$  Garantianspråk som skiljer sig från eller som sträcker sig utöver anspråk

som anges i denna garanti är inte giltiga. Siemens är inte ansvarigt för driftstörningar, förlorad vinst eller förlust av data, ytterligare programvara eller annan information som laddats ned av kunden.

- Om skadan inte omfattas av garantin, förbehåller sig Siemens rätten att fakturera kunden för ersättningsprodukten eller reparationen.
- $\blacklozenge$  Ovanstående villkor innebär ingen förändring av bevisbördan till kundens nackdel.

För att framställa garantianspråk ber vi dig kontakta Siemens telefonservice. Aktuellt telefonnummer återfinns i den medföljande användarhandboken.

# <span id="page-54-3"></span><span id="page-54-0"></span>**Information om bruksanvisningen**

I denna bruksanvisning används särskilda symboler och skrivsätt som förklaras i det följande.

### <span id="page-54-1"></span>**Symboler som används**

**Kopiera post** / **Kopiera lista** (exempel) Välj en av de båda angivna menyfunktionerna. **## S**kriv in siffror eller bokstäver. **§Spara§** De aktuella displayfunktionerna visas gråmarkerade på den nedersta displayraden. Tryck på displayknappen nedanför för att öppna funktionen.  $\lceil \frac{1}{2} \rceil$  Tryck på navigationsknappen uppe eller nere: bläddra uppåt eller neråt.  $\Box$  Tryck på navigationsknappen till höger eller till vänster: välj t.ex. inställning.  $\blacksquare$  Tryck mitt på navigationsknappen: Öppna huvudmenyn i viloläge. Vid inställning: Bekräfta val.

 $\boxed{=}$   $\boxed{0}$   $\boxed{0}$   $\boxed{*}$   $\boxed{0}$  OSV. Tryck på den avbildade knappen på handenheten.

### <span id="page-54-4"></span><span id="page-54-2"></span>**Exempel på menyinmatning**

I bruksanvisningen förklaras kortfattat de steg du ska utföra. I nedanstående exempel "Ställa in displayens kontrast" beskrivs detta kortfattade förklaringssätt. I rutorna beskrivs vad du ska göra.

### $\blacksquare$  **→ ∇ → Skärminställning**

- **▶** Tryck i viloläge mitt på (■) handenhetens manöverknapp för att öppna huvudmenyn.
- ▶ Med navigationsknappen väljer du  $\lceil \frac{1}{2} \rceil$ / $\lceil \frac{1}{2} \rceil$  symbolen  $\lceil \frac{1}{2} \rceil$  tryck på navigationsknappen uppe eller nere.

På displayens översta rad visas **Inställningar** .

 $\triangleright$  Tryck på  $\blacksquare$  eller på displayknappen **§OK§** för att bekräfta funktionen **Inställningar** .

<span id="page-54-5"></span>Undermenyn **Inställningar** visas.

- ▶ Tryck nedåt på navigationsknappen *c*) tills menyfunktionen Skärminställ**ning** valts.
- $\triangleright$  Tryck på  $\blacksquare$  eller på displayknappen **§OK§** för att bekräfta valet.

**Kontrast** Välj och tryck på **§OK§**.

- ¤ Tryck nedåt på navigationsknappen q tills menyfunktionen **Kontrast**  valts.
- $\triangleright$  Tryck på  $\blacksquare$  eller på displayknappen **<b>OK** för att bekräfta valet.

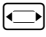

 $\Box$  Välj kontrast och tryck på  $\blacksquare$ eller på displayknappen **§Spara§**.

- ¤ Tryck till höger eller till vänster på navigationsknappen när du ska välja kontrast.
- $\triangleright$  Tryck på  $\blacksquare$  eller på displayknappen **§Spara§** för att bekräfta valet.

#### **J** $\equiv$  **Håll nedtryckt** (viloläge).

¤ Håll Lägg på-knappen nedtryckt för att övergå till viloläge.

### <span id="page-55-4"></span><span id="page-55-0"></span>**Exempel på menyinmatning på flera rader**

I många situationer kan du ändra inställningar eller skriva in data på flera rader i ett meddelande.

Inmatning av flera rader beskrivs i denna instruktionsbok med förkortat skrivsätt. I nedanstående exempel "Ställa in datum och tid" beskrivs detta kortfattade förklaringssätt. I rutorna beskrivs vad du ska göra.

Du ser följande meddelande (exempel):

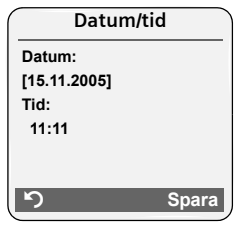

**Datum:**

Skriv in dag, månad och år med 8-siffror.

Den andra raden markeras som aktiv med  $\lceil \ \rceil$ .

▶ Skriv in datum med sifferknapparna.

**Tid:** 

Skriv in timmar/minuter med 4 siffror.

 $\blacktriangleright$  Tryck på knappen  $\square$ .

Den fjärde raden markeras som aktiv med [ ].

- $\triangleright$  Skriv in tid med sifferknapparna.
- <span id="page-55-2"></span>▶ Spara ändringar.
- ¤ Tryck på displayknappen **§Spara§**.
- **▶ Håll sedan** knappen  $\boxed{=}$ nedtryckt.

Handenheten övergår i viloläge.

# <span id="page-55-3"></span><span id="page-55-1"></span>**Datorgränssnitt**

Handenheten kan anslutas till din dator via den datakabeln [\(s. 59\)](#page-59-0). Handenheten kan kommunicera med datorn via ett särskilt program (gratis nerladdning på [www.siemens.com/gigasetSL560\)](http://www.siemens.com/gigasetSL560) kan datorn kommunicera med din handenhet. Du kan öppna handenhetens telefonbok och ladda ljud (.mid) och bilder (.bmp) för skärmsläckaren från datorn till handenheten.

Under dataöverföringen mellan handenheten och datorn visas **Dataöverföring** i displayen. I detta läge kan inga inmatningar göras via knapparna och inkommande samtal ignoreras.

#### **Obs!**

Om handenheten befinner sig i Bluetooth-läge, avbryts en eventuell anslutning via datakabeln [\(s. 46\)](#page-46-0). En befintlig Bluetooth-anslutning avbryts först när ev. pågående överföring är avslutad.

### <span id="page-56-1"></span><span id="page-56-0"></span>**Skriva och redigera text**

När du skriver en text gäller följande regler:

- $\blacklozenge$  Markören styrs med  $\boxed{\Box}$   $\boxed{\Box}$  $\Box$ .
- ◆ Tecken infogas till vänster om markören.
- $\blacklozenge$  Tryck på knappen Stjärna  $\blacktriangleright$   $\blacktriangleright$  om du vill visa tabellen med specialtecken.
- $\triangle$  När du matar in poster i telefonboken skrivs den första bokstaven i namnet automatiskt med versal och resterande bokstäver skrivs med gemener.

<span id="page-56-4"></span>När du skriver ett SMS kan du öppna tabellen med specialtecken med knappen  $\boxed{\ast \infty}$ . Välj önskat tecken och infoga det med **§Infoga§**.

### **Skriva SMS/namn (utan textinmatningshjälp)**

Om du håller en knapp **nedtryckt** visas motsvarande knapps tecken i displayen och markeras i en följd. När du släpper knappen infogas det markerade tecknet i inmatningsfältet.

Tryck  $\sqrt{\frac{4}{n}$  **kort** på knappen Fyrkant för att växla från läge "Abc" till "123" och från "123" till "abc" och från "abc" till "Abc" (med stora bokstäver: 1. tecknet med stor bokstav alla övriga med små). Tryck på knappen Fyrkant  $\boxed{\cdot \cdot \cdot}$  innan du matar in bokstaven.

Inställningen stor/liten bokstav eller siffror visas i displayen:

### <span id="page-56-2"></span>**Skriva SMS (med textinmatningshjälp)**

<span id="page-56-3"></span>Textinmatningshjälpen EATONI hjälper dig att skriva SMS.

Varje knapp mellan  $\boxed{0 +}$  och  $\boxed{w \approx 9}$  har tilldelats flera bokstäver och tecken. Dessa visas i en teckenrad direkt under textfältet (ovanför displayknapparna) så snart du trycker på en knapp. Den mest sannolika bokstaven visas gråmarkerad och står i början av teckenraden. Den kopieras till textfältet.

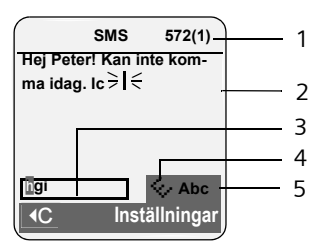

- 1 Resterande teckenmängd, inom parentes: SMS-del 1-n
- 2 SMS-text
- 3 Teckenrad
- 4 EATONI är aktiverat
- 5 Stor/liten bokstav eller siffror

Om du vill använda den föreslagna bokstaven bekräftar du valet genom att trycka på nästa knapp. Om den inte är rätt, trycker du upprepade gånger **kort** på knappen Fyrkant  $\boxed{\neg x}$  tills den sökta bokstaven inverteras och därmed kopieras till textfältet.

Håll knappen Fyrkant  $\boxed{\neg *}$  nedtryckt för att växla från läge "Abc" till "123" och från "123" till "abc" och från "abc" till "Abc".

### **Aktivera/avaktivera textinmatningshjälpen**

**Förutsättning:** du skriver ett SMS.

**Inställn.** Tryck på displayknappen.

**Textinmatn.hjälp** 

Välj och tryck på **OK** (**√** = på).

- 
- a Tryck **kort** på Lägg på-knappen för att gå tillbaka till textfältet. Mata in texten.

### <span id="page-57-0"></span>**Sortering av telefonboksposter**

Telefonboksposterna sorteras i allmänhet alfabetiskt efter efternamn. Blanksteg och siffror sorteras först. Om du bara matat in förnamn i telefonboken så visas de bland efternamnen.

Sorteringsordningen är följande:

- 1. Blanksteg
- 2. Siffror (0-9)
- 3. Bokstäver (alfabetiskt)
- 4. Övriga tecken

Om du vill förbigå den alfabetiska ordningen för posterna i telefonboken infogar du ett blanksteg eller en siffra före den första bokstaven i efternamnet. Posten läggs då först i telefonboken. Namn med en stjärna längst fram står sist i telefonboken. **Tillbehör**

# <span id="page-58-0"></span>**Tillbehör**

#### **Gigaset-handenheter**

Bygg ut din Gigaset till en trådlös telefonväxel:

#### **Gigaset-handenhet SL56**

- ◆ Belyst färgdisplay (65 k färger)
- $\triangleleft$  Belyst knappsats
- $\triangleleft$  Högtalare
- $\blacklozenge$  Polyfona ringsignaler
- ◆ Telefonbok för ca 250 poster
- $\blacklozenge$  Picture-CLIP
- ◆ SMS (Förutsättning: CLIP finns)
- $\triangle$  Röstuppringning
- $\blacklozenge$  Datorgränssnitt för t.ex. hantering av telefonboksposter, ringsignaler och skärmsläckare.
- $\blacklozenge$  Headset-anslutning
- $\blacklozenge$  Bluetooth
- [www.siemens.com/gigasetsl56](http://www.siemens.com/gigasetsl56)

#### **Gigaset-handenhet S45**

- $\triangleq$  Belyst färgdisplay (4 096 färger)
- $\blacklozenge$  Belyst knappsats
- $\blacklozenge$  Högtalare
- $\blacklozenge$  Polyfona ringsignaler
- ◆ Telefonbok för ca 150 poster
- ◆ SMS (Förutsättning: CLIP finns)
- $\blacklozenge$  Headset-anslutning
- $\blacklozenge$  Rumsövervakning

[www.siemens.com/gigasets45](http://www.siemens.com/gigasets45)

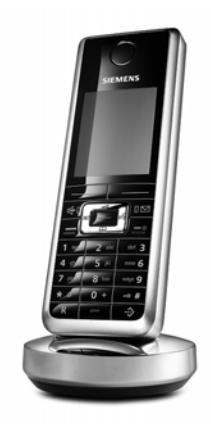

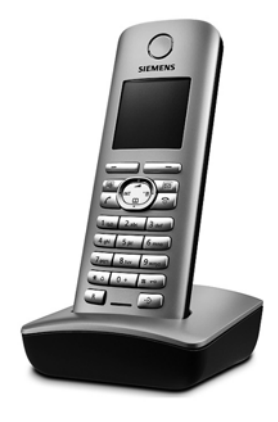

#### **Gigaset-handenhet E45**

- ◆ Damm- och stänkskyddat hölje
- $\triangleq$  Belyst färgdisplay (4 096 färger)
- $\blacklozenge$  Belyst knappsats
- $\triangleleft$  Högtalare
- $\blacklozenge$  Polyfona ringsignaler
- ◆ Telefonbok för ca 150 poster
- ◆ SMS (Förutsättning: CLIP finns)
- $\blacklozenge$  Headset-anslutning
- $\triangle$  Rumsövervakning

[www.siemens.com/gigasete45](http://www.siemens.com/gigasete45)

#### **Gigaset Repeater**

Med Gigaset Repeater kan du öka mottagningsräckvidden för din Gigaset-handenhet.

[www.siemens.com/gigasetrepeater](http://www.siemens.com/gigasetrepeater)

#### **Portabelt headset med svarsknapp**

Med den mobila högtalarsatsen kan du ringa och samtidigt ha händerna fria.

Du kan även lyssna med i samtal på handenheten.

#### <span id="page-59-0"></span>**Data Cable DCA-500**

För anslutning av telefonen till den seriella RS232-porten på din dator.

#### **Data Cable USB DCA-510**

För anslutning av telefonen till USB-porten på din dator.

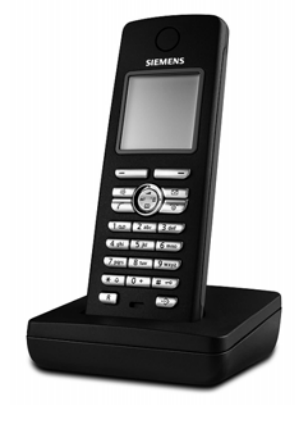

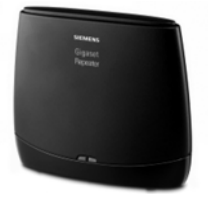

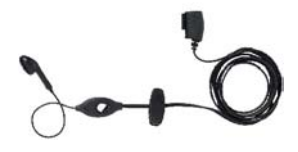

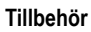

#### **Tillbehör**

#### **Adapter för tal och data - Gigaset M34 USB**

Via Gigaset M34 USB kan du trådlöst ansluta din Gigaset till en dator. Därefter kan du:

- $\triangleq$  Ringa gratis (Voice-over-IP) med Gigaset-handenheten via Internet (ADSL)
- ◆ Surfa trådlöst på Internet (ISDN) via datorn
- $\triangle$  Skapa, skicka och ta emot SMS via datorn
- ◆ Visa Internetnyheter (t.ex. väder, börskurser) på handenheten
- ◆ Skicka och ta emot text via Messenger-program (IMS)
- ◆ Fjärrstyra datorn via handenheten (t.ex. styra Windows Media Player)

#### [www.siemens.com/gigasetm34usb](http://www.siemens.com/gigasetm34usb)

Alla tillbehör och batterier kan köpas i fackhandeln.

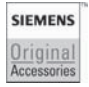

Använd bara originaltillbehör. Då undviker du personskador och materiella skador och säkerställer att alla relevanta specifikationer efterföljs.

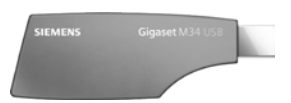

### **Sakregister**

# <span id="page-61-0"></span>**Sakregister**

### **A**

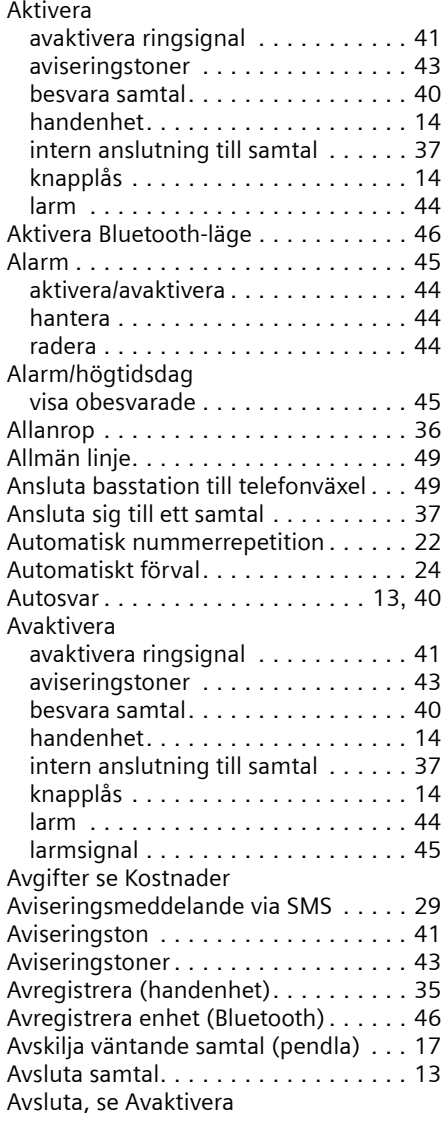

### **B**

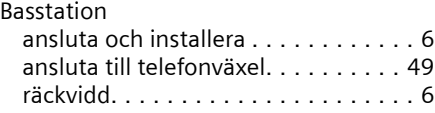

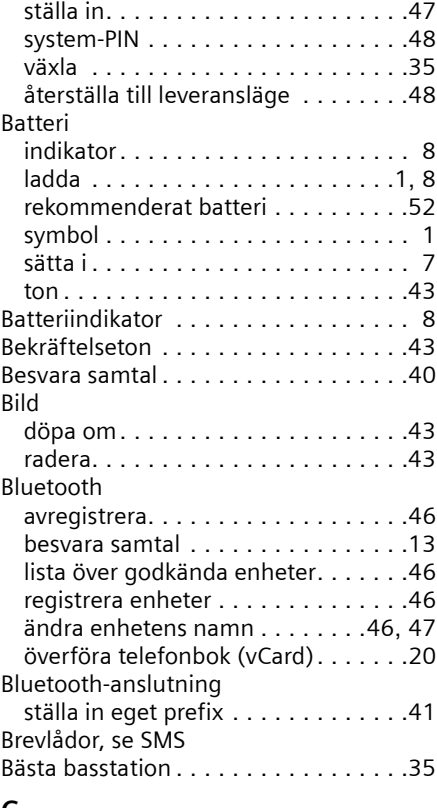

### **C**

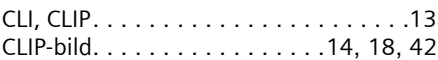

### **D**

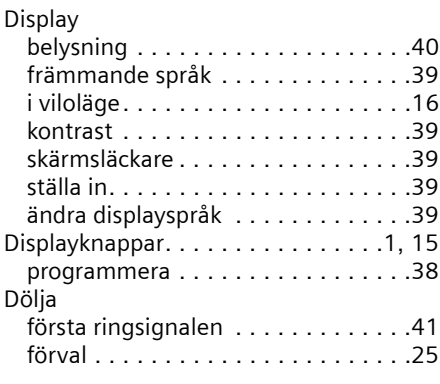

### **E**

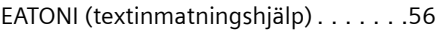

#### **Sakregister**

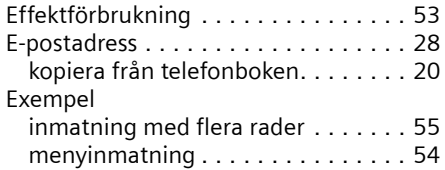

### **F**

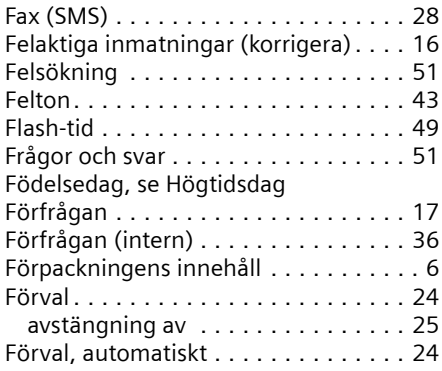

### **G**

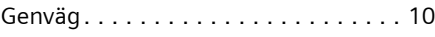

### **H**

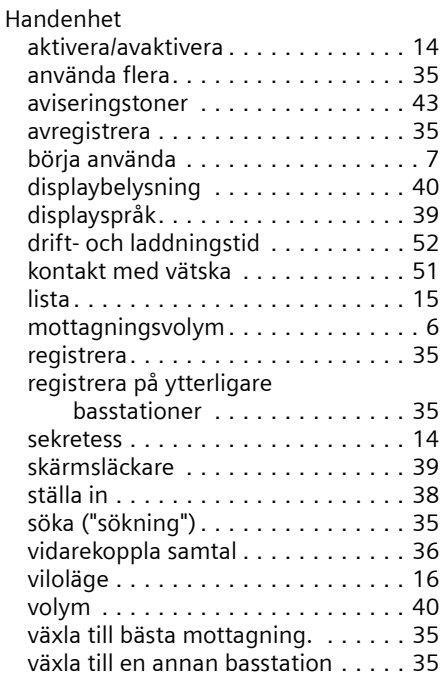

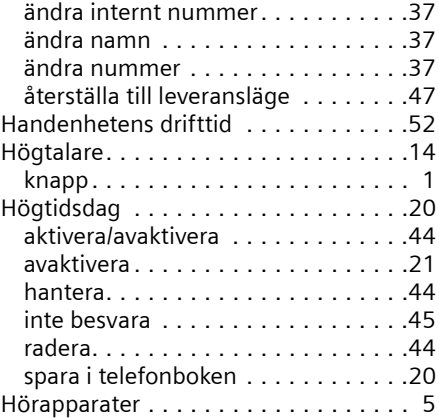

### **I**

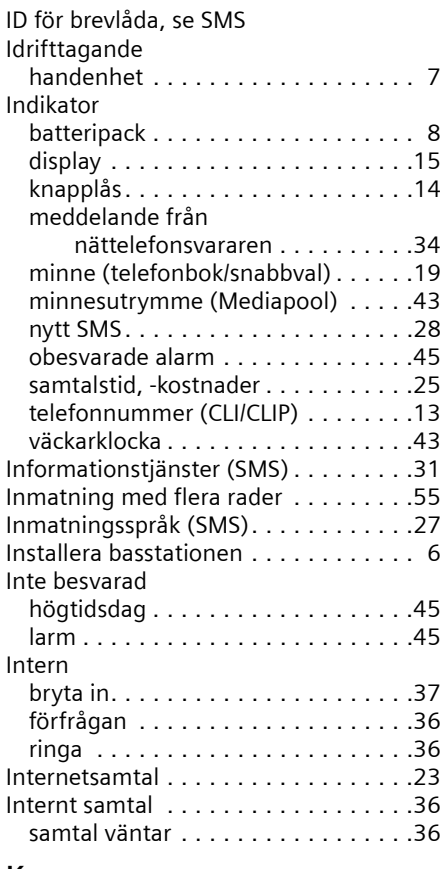

### **K**

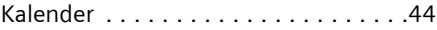

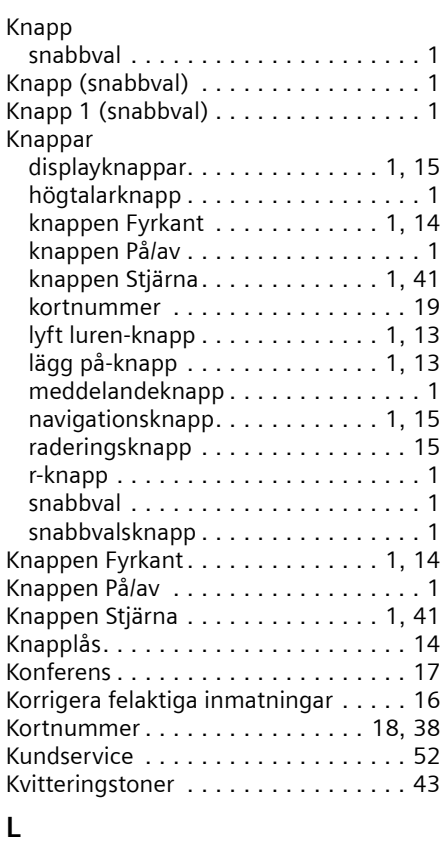

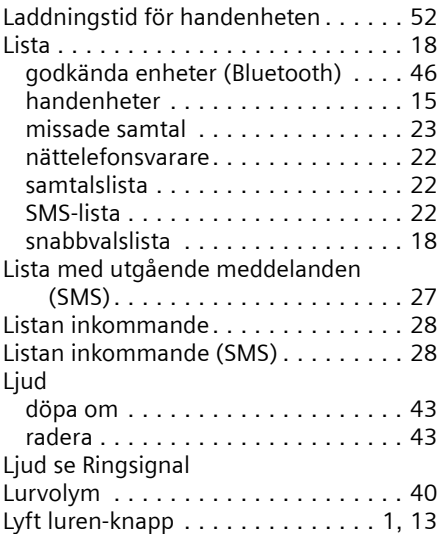

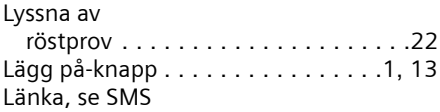

### **M**

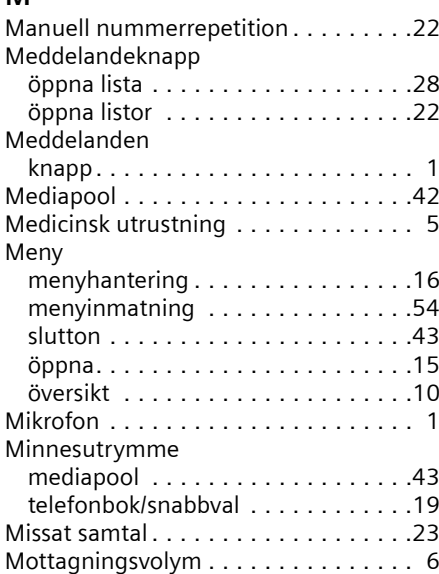

### **N**

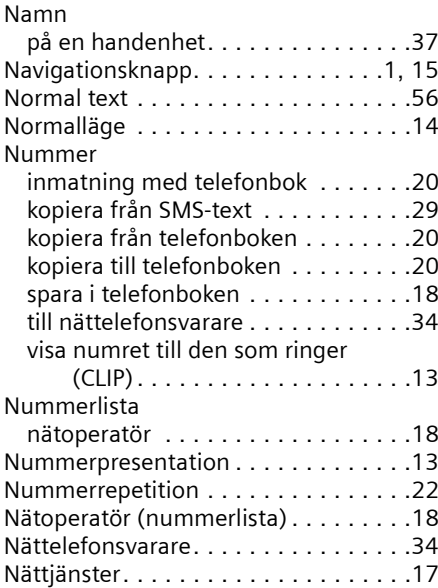

### **Sakregister**

### **O**

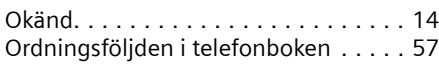

### **P**

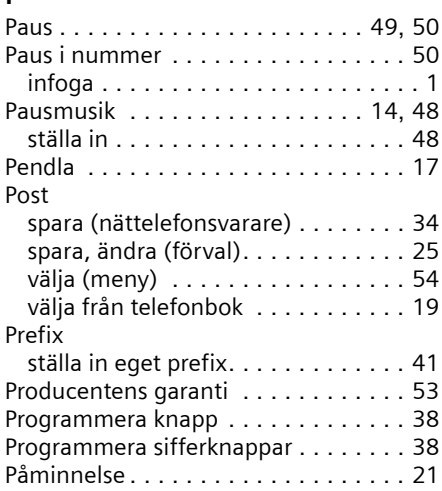

### **R**

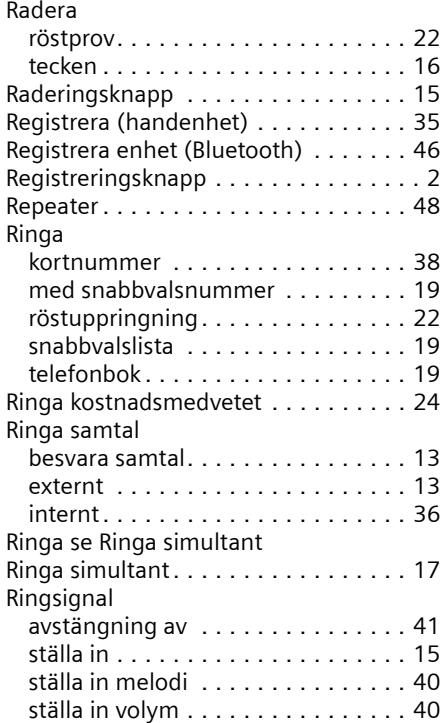

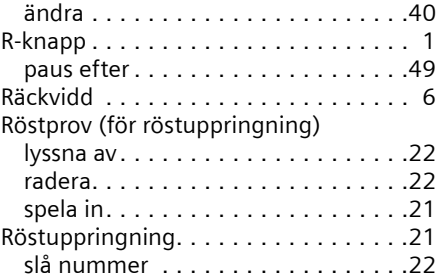

### **S**

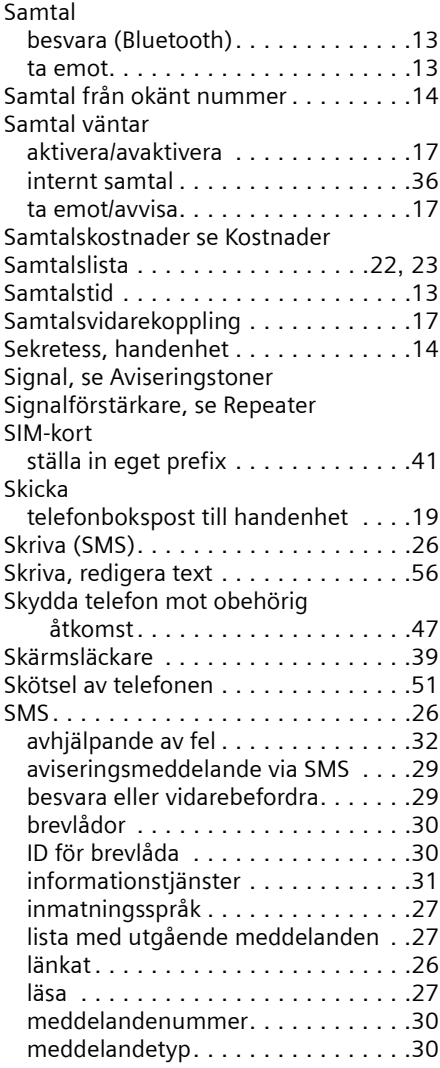

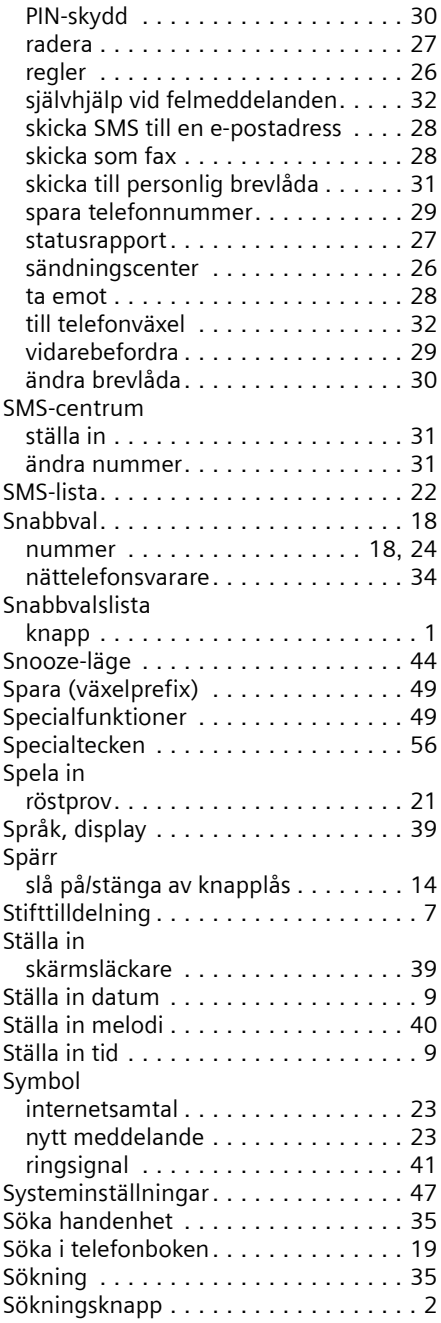

### **T**

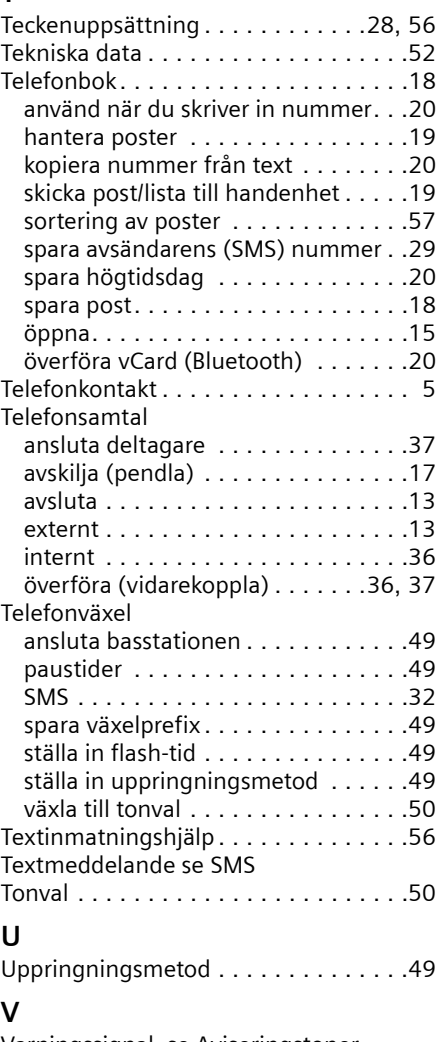

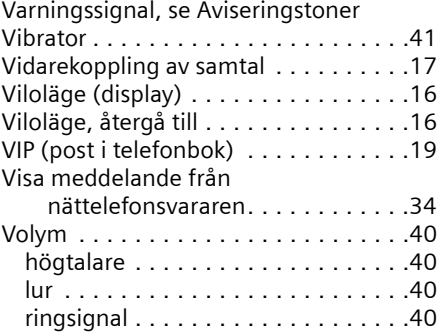

#### **Sakregister**

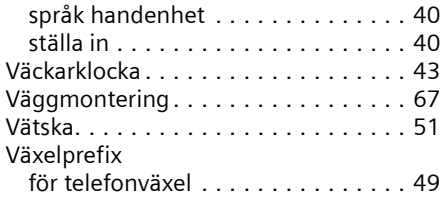

### **Ä**

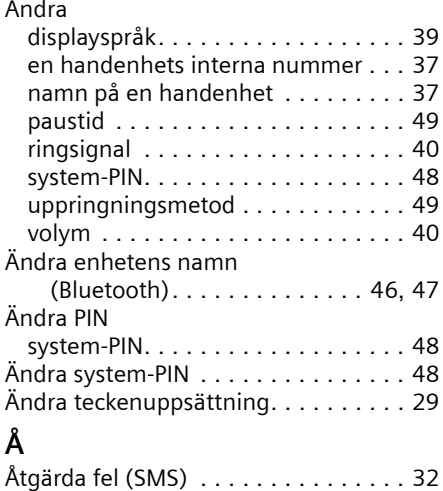

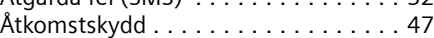

# <span id="page-67-0"></span>**Väggmontering basstation**

ca. 9 mm